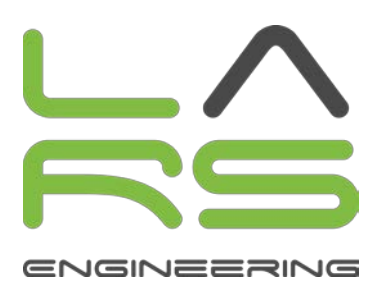

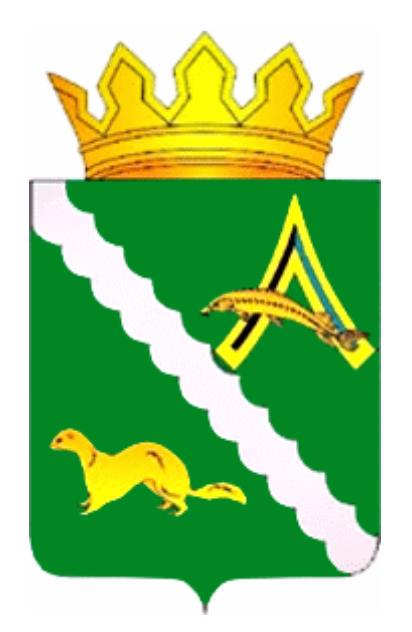

# **«Схема теплоснабжения Александровского сельского поселения Александровского муниципального района Томской области на период с 2015 года до 2030 года»**

**Обосновывающие материалы ПСТ.ОМ.70.01.009 Приложение 9. Электронная модель системы теплоснабжения Александровского сельского поселения**

# **Содержание**

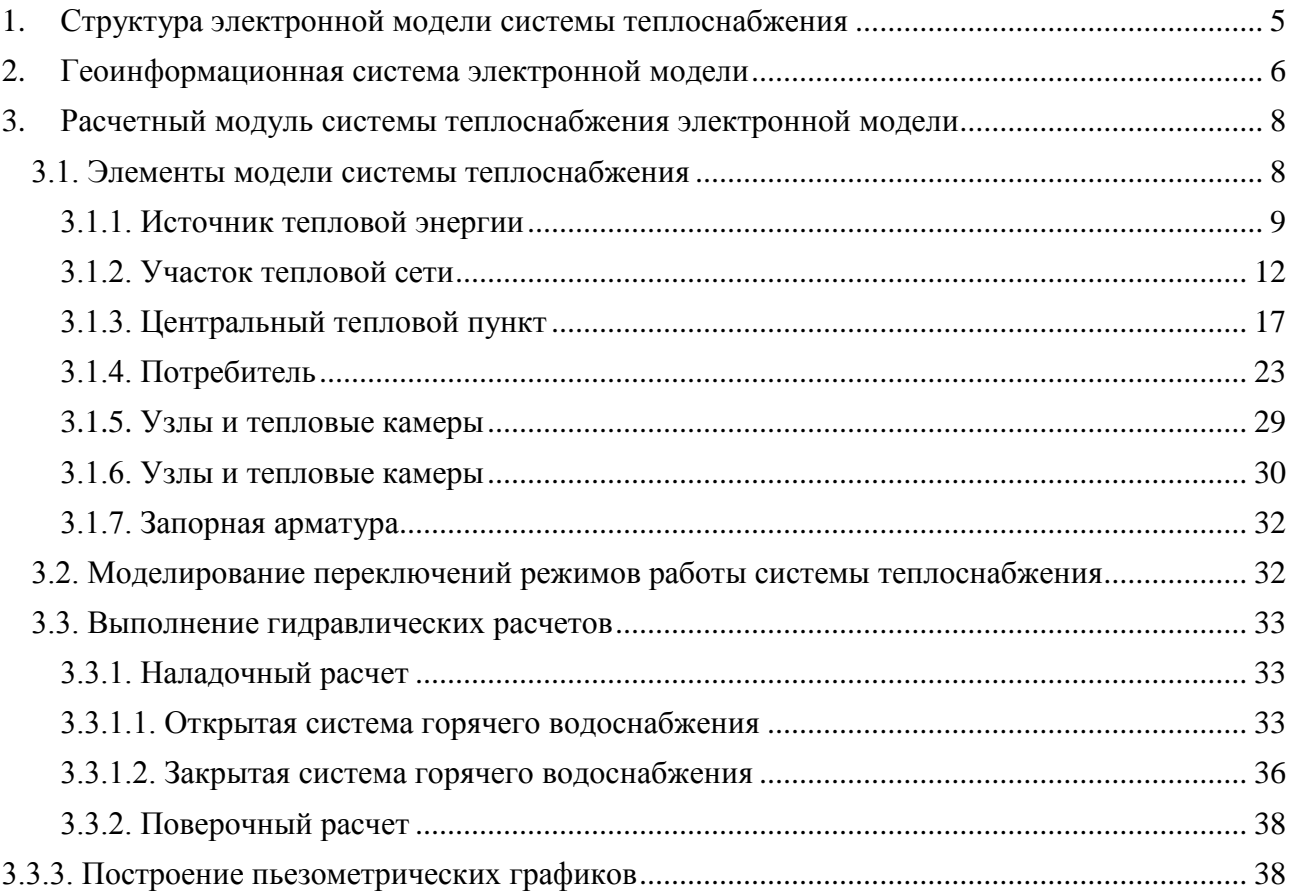

# **Перечень таблиц**

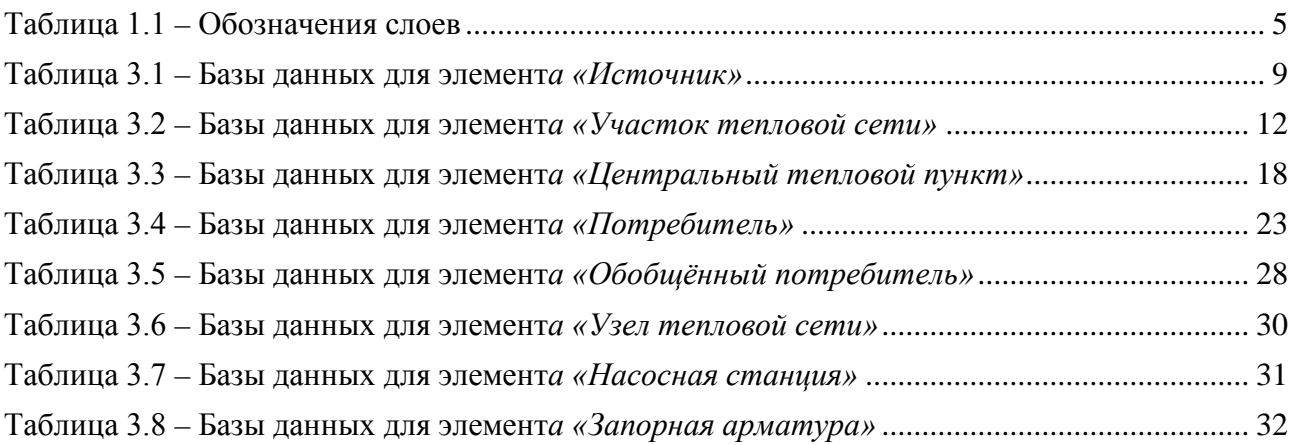

# **Перечень рисунков**

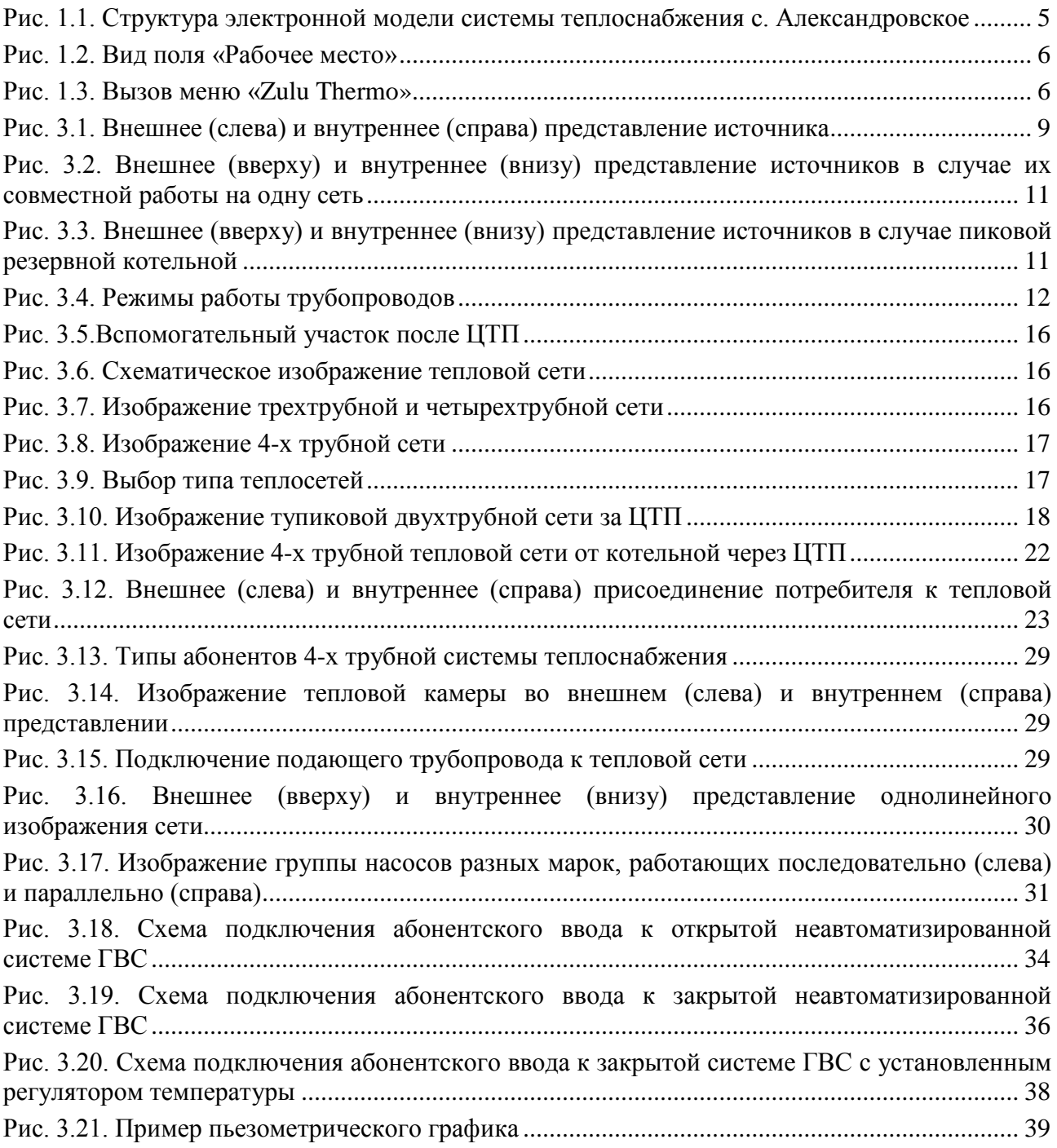

### **1. Структура электронной модели системы теплоснабжения**

<span id="page-4-0"></span>Электронная модель системы теплоснабжения представляет собой совокупность информационных слоев, которые, в свою очередь, представляют совокупность пространственных объектов, относящихся к классу в пределах территории с. Александровское. Структура системы теплоснабжения с. Александровское показана на рис. 1.1.

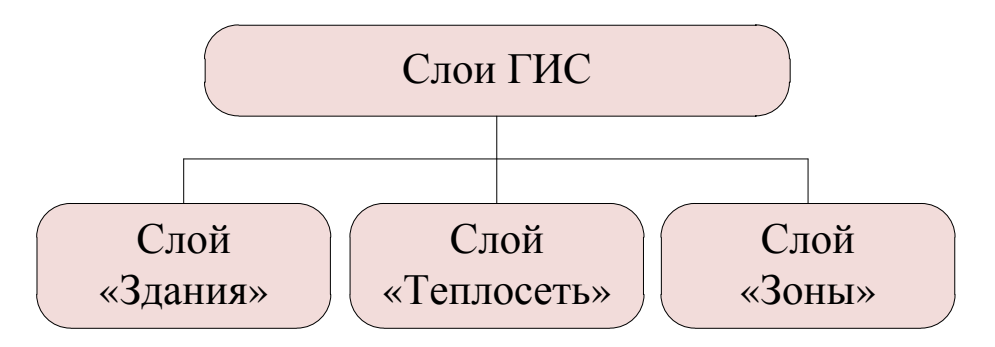

<span id="page-4-2"></span>Рис. 1.1. Структура электронной модели системы теплоснабжения с. Александровское

Работа электронной модели системы теплоснабжения с. Александровское осуществляется на базе следующих модулей:

- − Геоинформационная система «Zulu 7.0»;
- − Геоинформационная система «ZuluServer 7.0»;
- − Программно-расчетный комплекс «ZuluThermo».

Размещение объектов осуществляется в геоинформационной системе (ГИС). Слой является основной информационной единицей электронной модели в системе Zulu. Слои предназначены для хранения графических объектов. Внутри слоя каждый объект имеет идентифи- катор (ID объекта) –уникальный (в пределах слоя) номер, приписываемый пространственному объекту слоя, присваиваться автоматически, служит для связи позиционной и непозиционной части пространственных данных.

Имя слоя – это имя семейства файлов слоя. Данному семейству файлов слоя для удобства работы пользователя при создании слоя ставится в соответствие текстовая строка (максимум 40 символов), именуемая пользовательским названием слоя. Работая в системе, пользователь, в основном, оперирует пользовательским названием слоя.

Используемые названия слоев в электронной модели системы теплоснабжения с. Александровское приведены в таблице 1.1.

| Пользовательское название                 | Название в модели |
|-------------------------------------------|-------------------|
| Карта «Система теплоснабжения с. Алексан- | Alex_map          |
| дровское»                                 |                   |
| Слой «Здания»                             | zdaniya           |
| Слой «Теплосеть»                          | teploset          |
| Слой «Зоны действия источников»           | zony              |

<span id="page-4-1"></span>Таблица 1.1 – Обозначения слоев

Выбор рабочего слоя осществляется с помощью поля «Рабочее место», расположенного в левой части экрана (рис. 1.2).

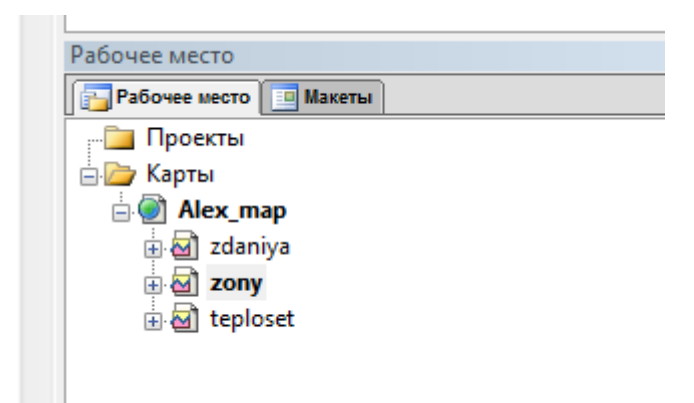

Рис. 1.2. Вид поля «Рабочее место»

<span id="page-5-1"></span>Слои «Здания» и «Зоны» являются векторными слоями и содержат линейные (линии, полилинии) и площадные (контуры, поликонтуры) объекты (изображения зданий и зон действия источников тепловой энергии.

Каждый векторный слой имеет библиотеку стилей заливок для площадных объектов и стилей для линейных объектов. Каждый векторный слой может иметь собственную библиотеку типов объектов. Каждый тип описывает площадной, линейный или символьный типовой графический объект, имеет пользовательское название и может быть связан с собственной семантической базой данных.

В векторных слоях «Здания» и «Зоны» все графические объекты представляют собой простые графические объекты (примитивы), содержащие все атрибуты отображения внутри себя.

Для каждого векторного графического слоя обязательно должны существовать файлы с расширением b00 и b01, содержащие метрическую информацию об объектах слоя (zdaniya.b00 и zdaniya.b01). Для каждого слоя также должен существовать индексный файл с расширением .pl. В этом файле хранится информация о расположении объектов слоя в пространстве друг относительно друга. В процессе редактирования графической информации индексный файл обновляется автоматически. Эта информация используется для ускорения запросов, пространственного анализа и вывода слоя на экран. Все файлы слоя должны находиться в отдельной папке (например, все файлы слоя «Здания» находятся в папке «Zdaniya»).

Слой «Теплосеть» является расчетным слоем системы теплоснабжения Александровского СП. Создание и редактирование модели тепловых сетей осуществляется в расчетном слое. Дополнительный расчетный слой может быть создан путем выполнения команды «*Задачи → Zulu Thermo → вкладка «Сервис» → Создать новую сеть*» (кнопка на панели управления (рис. 1.3).

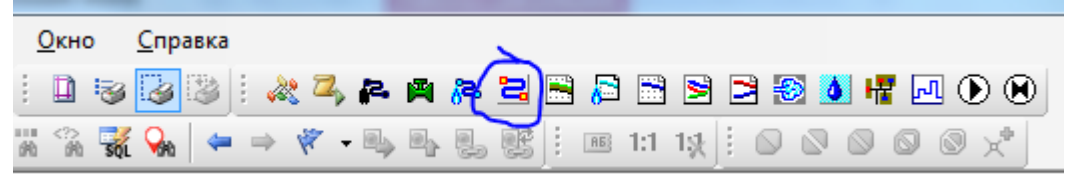

Рис. 1.3. Вызов меню «Zulu Thermo»

<span id="page-5-2"></span><span id="page-5-0"></span>Система ZuluThermo позволяет создавать классифицируемые объекты, имеющие несколько режимов (состояний), каждое из которых (состояний) имеет свой стиль отображения на карте (схеме). При этом ввод сетей производится с автоматическим кодированием топологии. Нарисованная на экране сеть сразу готова для топологического анализа (информация о связях между объектами заносится автоматически).

### **2. Геоинформационная система электронной модели**

Геоинформационная система (ГИС) – информационная система, обеспечивающая сбор, хранение, обработку, доступ, отображение и распространение пространственнокоординированных данных.

ГИС содержит данные о пространственных объектах в форме их цифровых представлений (векторных, растровых), включает соответствующий задачам набор функциональных возможностей ГИС, в которых реализуются операции геоинформационных технологий, поддерживается аппаратным, программным, информационным обеспечением. ГИС Zulu 7.0 написана на языке программирования Visual C++, и позволяет получать данные из различных источников BDE, ODBC и ADO.

Основные возможности ГИС Zulu 7.0:

- − создавать карты местности в различных географических системах координат и картографических проекциях, отображать векторные графические данные со сглаживанием и без;
- − создавать модель рельефа местности и строить на ее основе изолинии, зоны затопления профили и растры рельефа, рассчитывать площади и объемы;
- − экспортировать данные из семантической базы или результаты запроса в электронную таблицу Microsoft Excel или страницу HTML;
- − программно или по семантическим данным создавать тематические раскраски, с помощью которых меняется стиль отображения объектов;
- − выводить для всех объектов слоя надписи или бирки, текст надписи может как браться из семантической базы данных, так и переопределяться программно;
- − создавать и использовать библиотеку графических элементов систем тепло-водопаро-газо-электроснабжения и режимов их функционирования;
- − создавать расчетные схемы инженерных коммуникаций с автоматическим формированием топологии сети и соответствующих баз данных;
- − изменять топологию сетей и режимы работы ее элементов;
- − решать топологические задачи (изменение состояния объектов (переключения), поиск отключающих устройств, поиск кратчайших путей, поиск связанных объектов, поиск колец);
- для быстрого перемещения в нужное место карты устанавливать закладки (закладка на точку на местности с определенным масштабом отображения и закладка на определенный объект слоя (весьма удобно, если объект - движущийся по карте)).

Zulu предоставляет возможность использовать и расширять свою функциональность двумя способами – написание модулей расширения системы (plug-ins) или использование ActiveX компонентов в своих готовых приложениях.

### **3. Расчетный модуль системы теплоснабжения электронной модели**

<span id="page-7-0"></span>ПРК «ZuluThermo» предназначен для выполнения инженерных расчетов системы централизованного теплоснабжения большого объема и любой сложности. Средством разработки программно-расчетного комплекса «ZuluThermo» является MicrosoftVisual C++.

Программа предусматривает выполнение теплогидравлического расчета системы централизованного теплоснабжения с потребителями, подключенными к тепловой сети по различным схемам.

Состав расчетов:

- наладочный расчет;
- − поверочный расчет;
- конструкторский расчет;
- расчет температурного графика;
- − построение пьезометрического графика;
- коммутационные задачи;
- − расчет нормативных потерь тепла через изоляцию.

Основой ZuluThermo является географическая информационная система (ГИС) Zulu. ZuluThermo позволяет рассчитывать системы централизованного теп- лоснабжения большого объема и любой сложности. Расчету подлежат тупиковые и кольцевые сети (количество колец в сети неограниченно), а также двух, трех, четырехтрубные или многотрубные системы теплоснабжения, в том числе с повысительными насосными станциями и дросселирующими устройствами, работающие от одного или нескольких источников. Программа предусматривает выполнение теплогидравлического расчета системы цен- трализованного теплоснабжения с потребителями, подключенными к тепловой сети по различным схемам. Используются 34 схемных решения подключения потребителей, а также 29 схем присоединения ЦТП. Вышеприведенные схемы подключения потребителей подробно рассматриваются в «Руководстве пользователя Zulu thermo».

Расчет систем теплоснабжения может производиться с учетом утечек из тепловой сети и систем теплопотребления, а также тепловых потерь в трубопроводах тепловой сети. Расчет тепловых потерь ведется либо по нормативным потерям, либо по фактическому состоянию изоляции. Результаты расчетов могут быть экспортированы в MS Excel, наглядно представлены с помощью тематической раскраски и пьезометрических графиков. Картографический материал и схема тепловых сетей может быть оформлена в виде документа с использованием макета печати.

#### **3.1. Элементы модели системы теплоснабжения**

<span id="page-7-1"></span>Математическая модель представляет собой связанный граф, где узлами являются объекты, а дугами графа – участки тепловой сети. Каждый объект математической модели относится к определенному типу, характеризующему данную инженерную сеть, и имеет режимы работы, соответствующие его функциональному назначению. Тепловая сеть включает в себя следующие основные объекты: источник, участок, потребитель и узлы: центральный тепловой пункт (ЦТП), насосную станцию, запорно-регулирующую арматуру, и другие элементы. Несмотря на то, что на участке может быть и подающий и обратный трубопровод, пользователь изображает участок сети в одну линию. Это внешнее представление сети. Перед началом расчета внешнее представление сети, в зависимости от типов и режимов элементов, составляющих сеть, преобразуется (кодируется) во внутреннее представление, по которому и проводится расчет.

Каждый элемент модели тепловой сети содержит базу данных, содержащую необходимую информацию. Таблицы баз данных для элементов модели тепловой сети приведены в таблицах 3.1–3.7.

### **3.1.1. Источник тепловой энергии**

<span id="page-8-0"></span>Источник – это символьный объект тепловой сети, моделирующий режим работы котельной. В математической модели источник представляется сетевым насосом, создающим располагаемый напор, и подпиточным насосом, определяющим напор в обратном трубопроводе. Внешнее и внутреннее представление источника показано на рисунке 3.1.

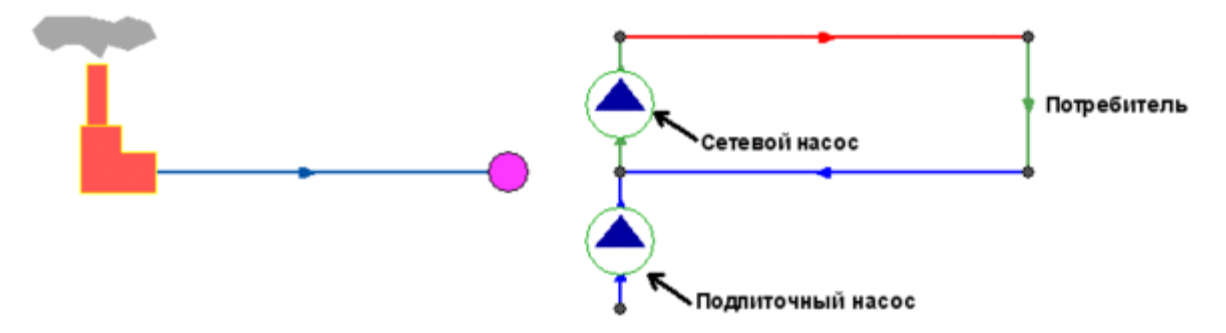

Рис. 3.1. Внешнее (слева) и внутреннее (справа) представление источника

<span id="page-8-2"></span>Семантическая база данных элемента «Источник» приведена в таблице 3.1.

| Параметр                  | Значение                                                     |
|---------------------------|--------------------------------------------------------------|
| Наименование предприя-    | Задается пользователем                                       |
| <b>RNT</b>                |                                                              |
| Наименование источника    | Задается пользователем                                       |
| Номер источника           | Задается пользователем цифрой. После выполнения расчетов     |
|                           | присвоенный номер источника будет прописан у всех объектов,  |
|                           | которые будут запитаны от данной котельной                   |
| Геодезическая отметка, м  | Задается отметка оси (верха) трубы, выходящей из данного ис- |
|                           | точника, может автоматически быть считана со слоя рельефа    |
| Расчетная температура в   | Задается расчетное значение температуры сетевой воды в по-   |
| подающем трубопроводе,    | дающем трубопроводе, на которое было выполнено проектиро-    |
| $\rm ^{\circ}C$           | вание системы централизованного теплоснабжения               |
| Расчетная температура хо- | Задается расчетная температура холодной водопроводной воды.  |
| лодной воды, °С           | Максимальное значение 20°С. Минимальное значение 1°С.        |
| Расчетная температура     | Задается расчетное значение температуры наружного воздуха,   |
| наружного воздуха, °С     | которое принимается в соответствии со СНиП. Минимальное      |
|                           | значение -60°С.                                              |
| Текущая температура воды  | Задается текущая температура воды в подающем трубопроводе    |
| в подающем трубопроводе,  | (на выходе из источника). Данное значение должно обязательно |
| $\rm ^{\circ}C$           | задаваться при выполнении поверочного расчета.               |
| Текущая температура       | Задается текущая температура наружного воздуха. Данное зна-  |
| наружного воздуха, °С     | чение должно обязательно задаваться при выполнении пове-     |

<span id="page-8-1"></span>Таблица 3.1 – Базы данных для элемент*а «Источник»*

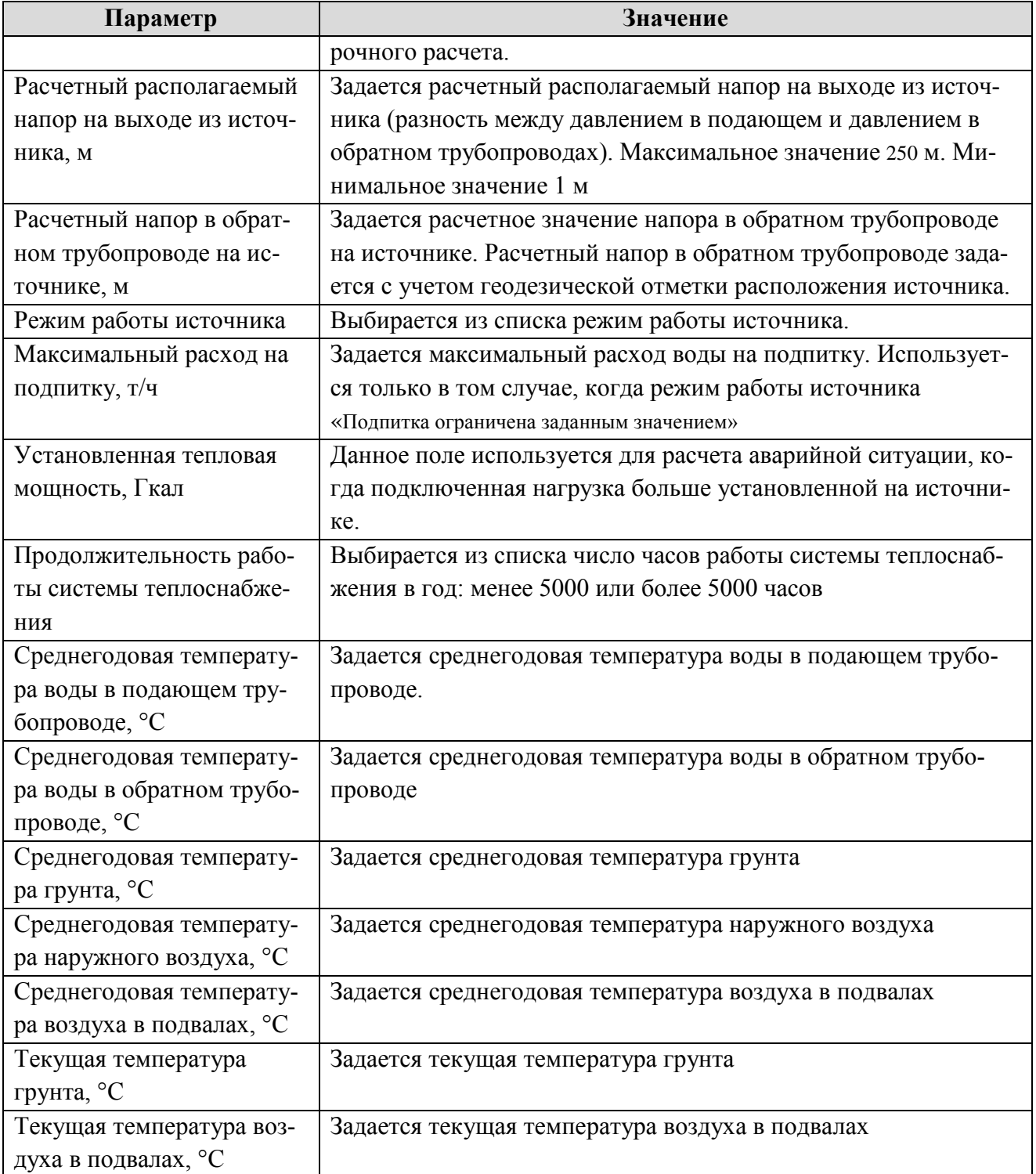

В системе теплоснабжения с.Александровское Котельные № 1–3, 5, 6, АЛПУМГ объединены одной тепловой сетью. При выполнении расчетов секционирующие задвижки закрыты и расчет ведется для случая, когда в одной зоне работает один источник тепловой энергии. Моделирование случаев работы нескольких источников тепловой энергии на одну сеть осуществляется путем изменения режима работы секционирующих задвижек.

Внешнее и внутреннее представление источника для случая, когда на одну тепловую сеть работает несколько источников, показано на рисунке 3.2.

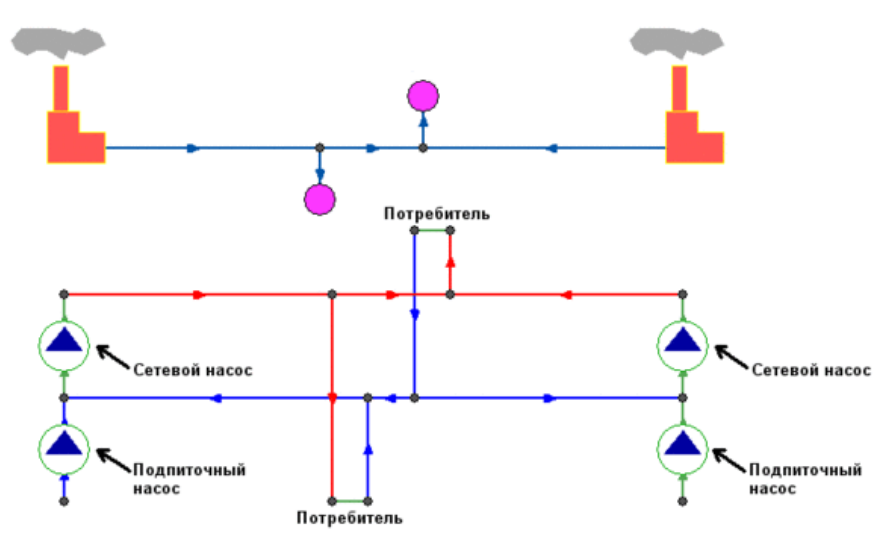

<span id="page-10-0"></span>Рис. 3.2. Внешнее (вверху) и внутреннее (внизу) представление источников в случае их совместной работы на одну сеть

При работе нескольких источников на сеть один из них может выступать в качестве пиковой котельной, внешнее и внутреннее представление для этого случая показано на рисунке 3.3.

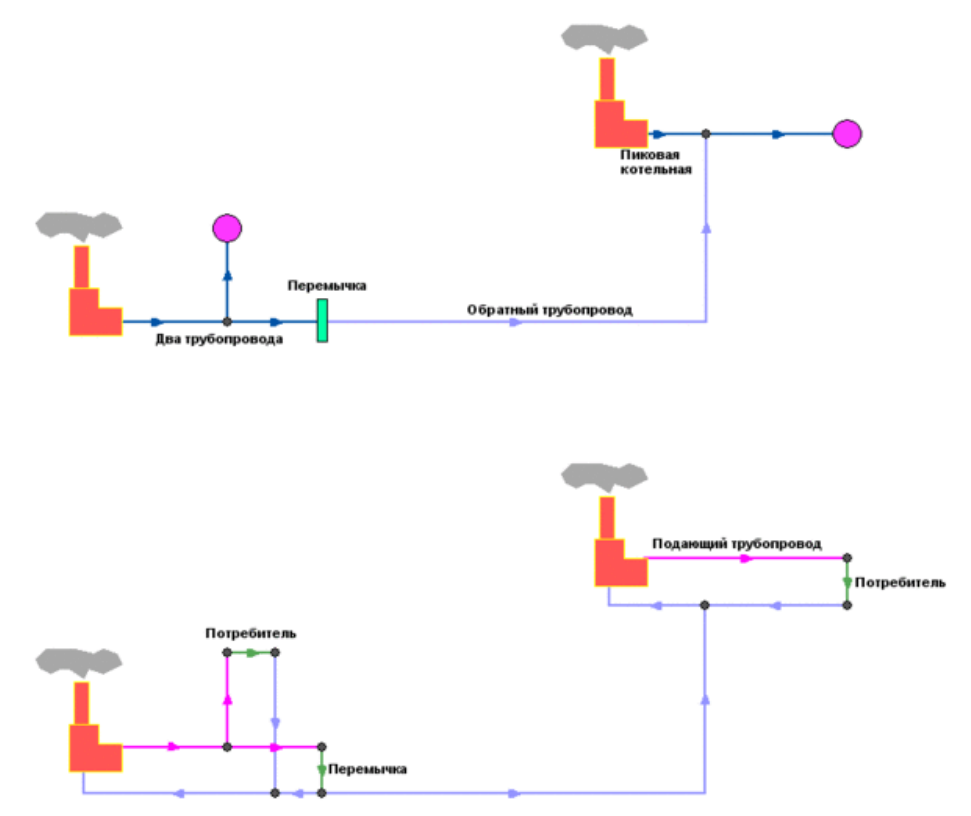

<span id="page-10-1"></span>Рис. 3.3. Внешнее (вверху) и внутреннее (внизу) представление источников в случае пиковой резервной котельной

Если в сети один источник, то он поддерживает заданное давление в обратном трубопроводе на входе в источник, заданный располагаемый напор на выходе из источника и заданную температуру теплоносителя. Разница между суммарным расходом в подающих трубопроводах и суммарным расходом в обратных трубопроводах на источнике определяет величину подпитки. Она же равна сумме всех утечек теплоносителя из сети (заданные отборы из узлов, утечки, расход на открытую систему ГВС).

Если на одну сеть работает несколько источников, то в общем случае только на одном из источников с подпиткой можно одновременно поддерживать и давление в обратном трубопроводе и располагаемый напор на выходе. У остальных источников с подпиткой можно поддерживать только давление в обратном трубопроводе. При работе нескольких источников на одну сеть некоторые источники могут не иметь подпитки. На таких источниках давление в обратном трубопроводе не фиксируется и поддерживаться может только располагаемый напор.

При работе нескольких источников один источник может задавить другой, заданные давления и напоры могут оказаться недостижимы. Это зависит от величины подпитки, от конфигурации сети, от сопротивлений трубопроводов и т.д. В каждом конкретном случае это может показать только расчет.

### **3.1.2. Участок тепловой сети**

<span id="page-11-0"></span>Геометрически участок представляет собой ломаную линию. Любая ломаная имеет как минимум две вершины – начало и конец участка. Вершины ломаной между началом и концом участка называются точки перелома, с помощью которых обозначают повороты участка, компенсаторы. На участке может быть неограниченное количество точек перелома. При рисовании участка возможны все вспомогательные функции, что и при изображении ломаной линии. (см. подробнее в руководстве по ГИС Zulu).

Двухтрубная тепловая сеть изображается в одну линию. Для моделирования многотрубных схем тепловых сетей участки могут иметь разные режимы работы, например, «отключен подающий» или «отключен обратный». Режимы работы трубопроводов приведены на рисунке 3.4.

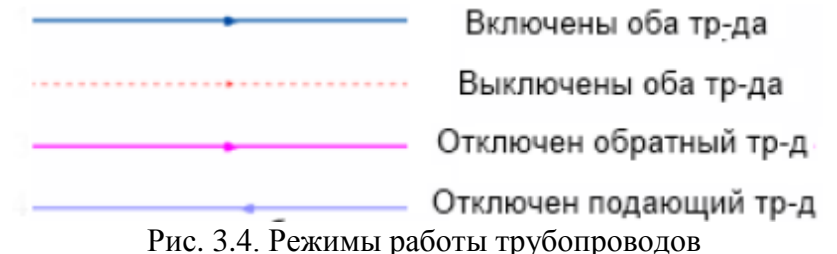

<span id="page-11-2"></span>Участок обязательно должен начинаться и заканчиваться одним из типовых узлов (объектом сети).

Условия завершения участка:

- − Разветвление − меняется расход;
- − Изменение диаметра − меняется сопротивление;
- − Смена типа прокладки (канальная, бесканальная, воздушная) − меняются тепловые потери;
- − Смена вида изоляции (минеральная вата, пенополиуретан и т.д.) − меняются тепловые потери;
- − Смена состояния изоляции (разрушение, увлажнение, обвисание) − меняются тепловые потери.

Базы данных для элемента «Участок тепловой сети» приведена в таблице 3.2.

<span id="page-11-1"></span>Таблица 3.2 – Базы данных для элемент*а «Участок тепловой сети»*

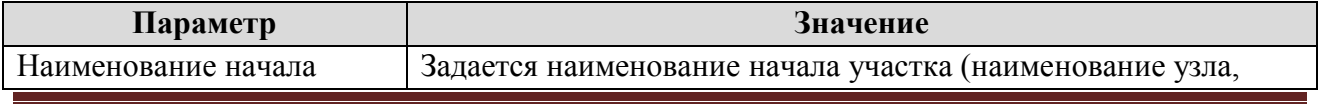

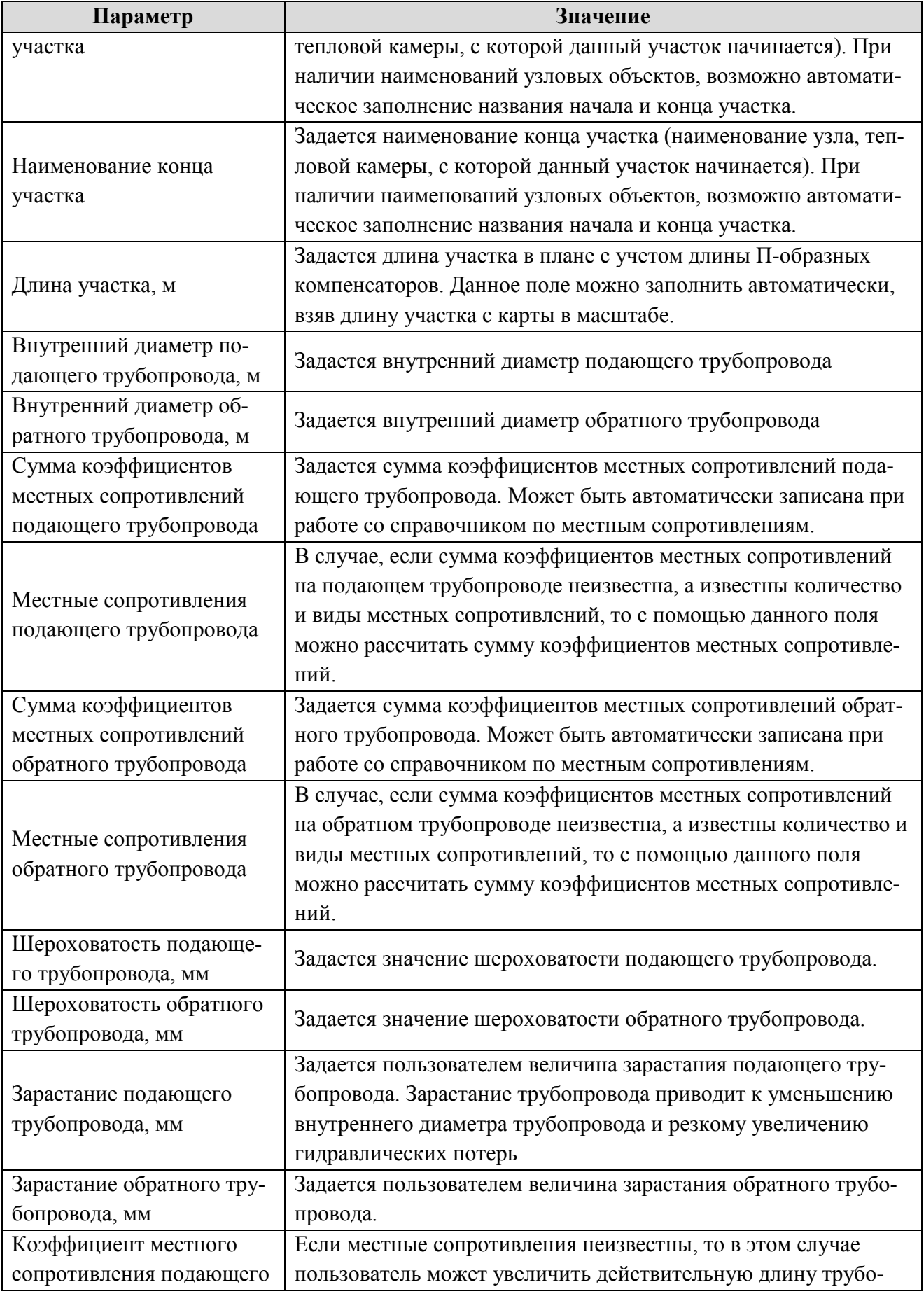

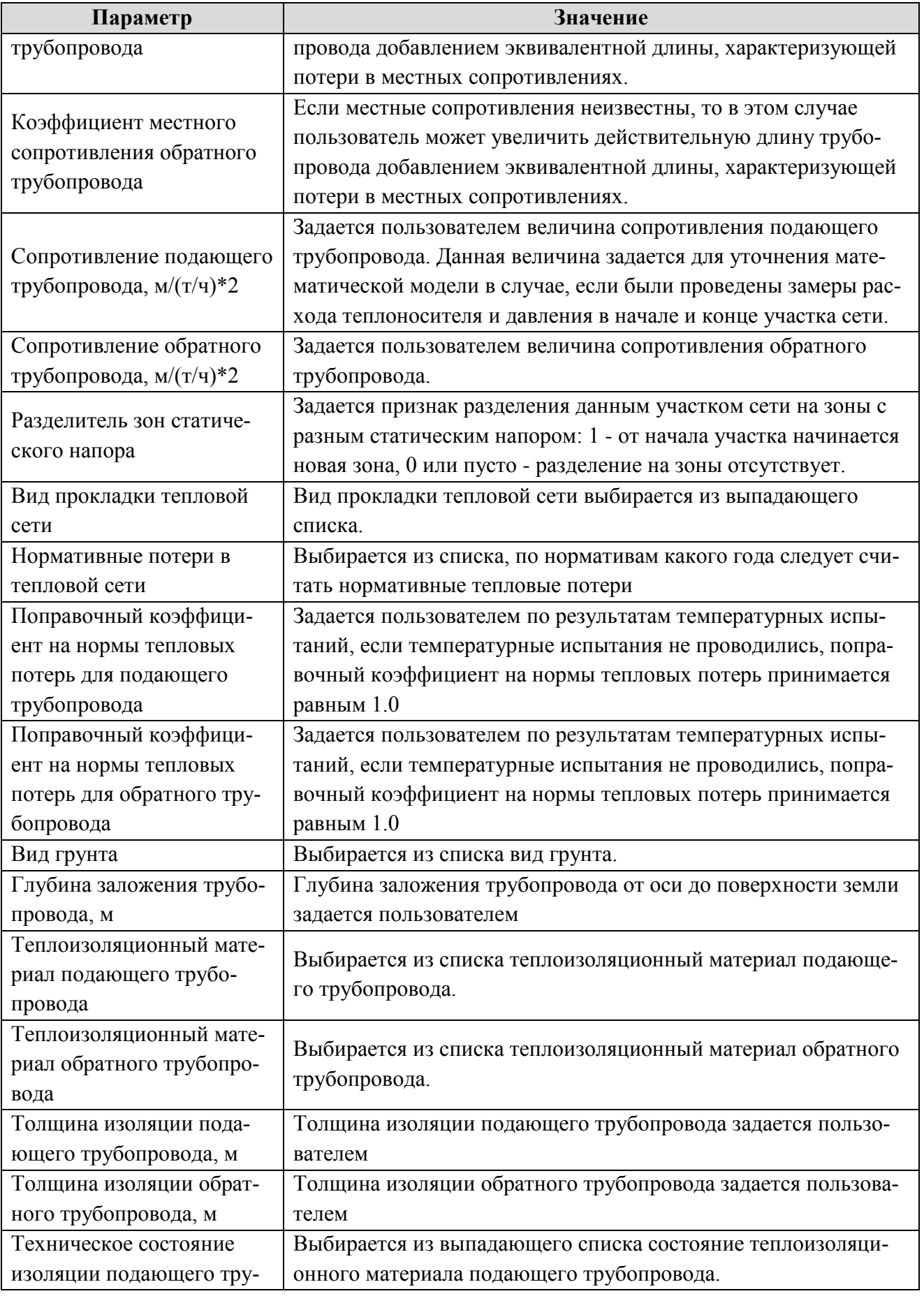

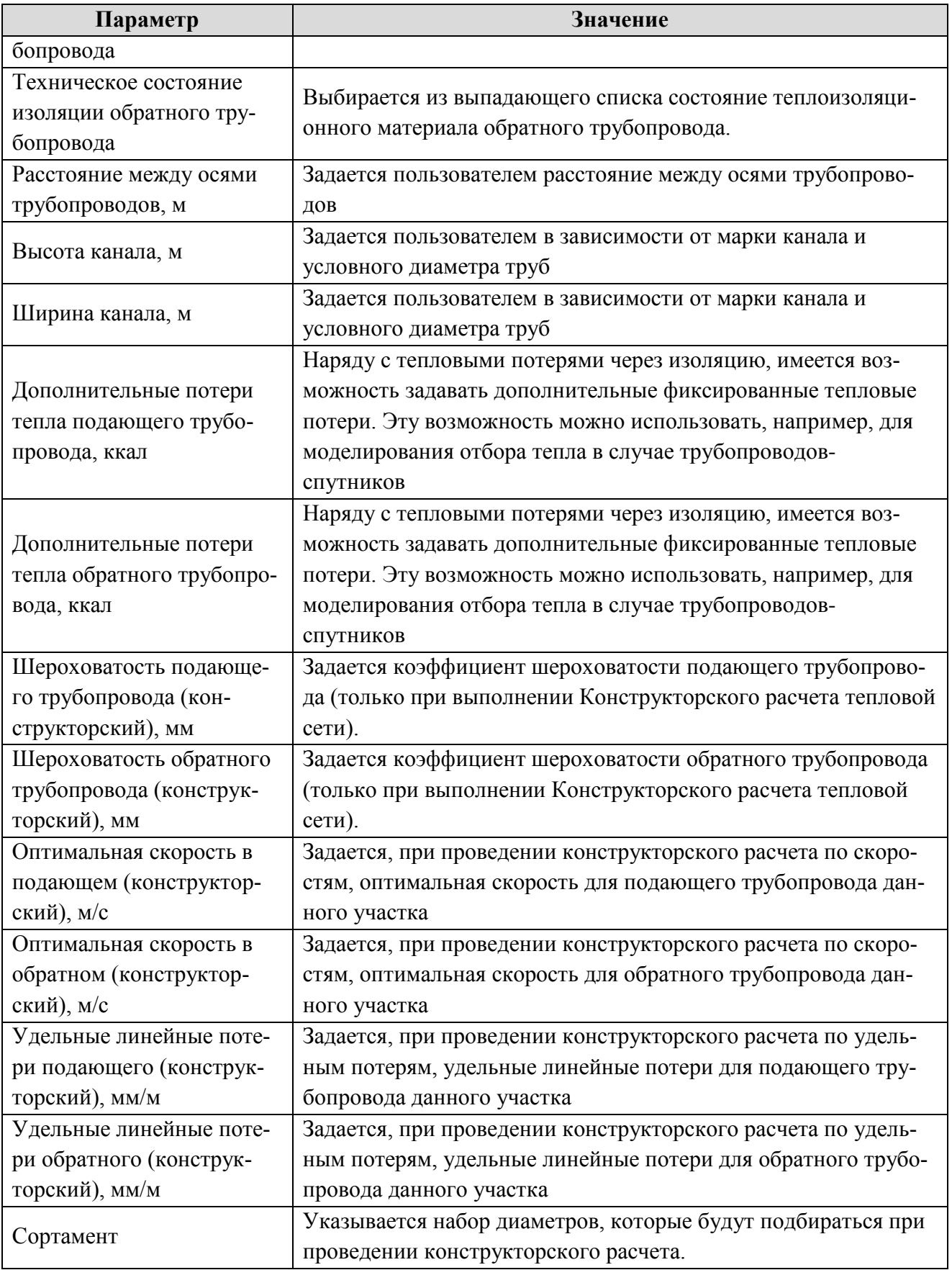

Вспомогательный участок – это линейный объект математической модели, имеющий

два режима работы. Вспомогательный участок (Указатель узла измерения регулятора) при использовании его с регуляторами давления «до себя» и «после себя» указывают место контролируемого параметра. Вспомогательный участок для ЦТП определяет начало трубопроводов горячего водоснабжения при четырёхтрубной тепловой сети после ЦТП.

Пример использования вспомогательного участка после ЦТП приведен на рисунке 3.5.

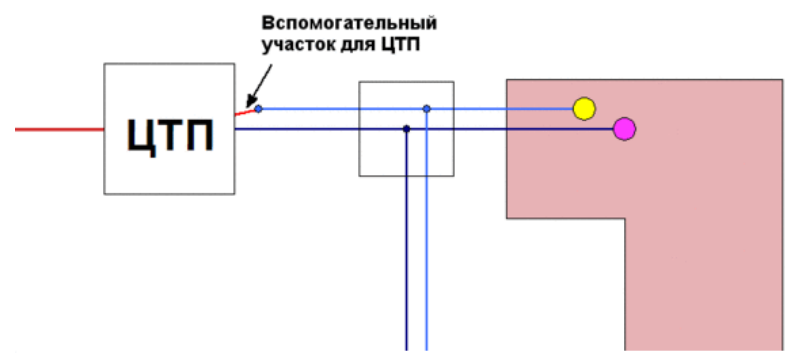

Рис. 3.5.Вспомогательный участок после ЦТП

<span id="page-15-0"></span>Тепловая сеть может быть изображена схематично, при этом неважно, будут ли координаты узлов (объектов тепловой сети) и углы поворотов (точки перелома участков) введены по координатам с геодезической точностью или обрисованы по подложке. Важно, чтобы нужные объекты тепловой сети (узлы) были соединены участками (дугами). Схематичное изображение модели тепловой сети позволяет быстро провести теплогидравлические расчеты, но не даёт возможности определить местонахождение своих сетей. Пример схематичного изображения тепловой сети показан на рисунке 3.6.

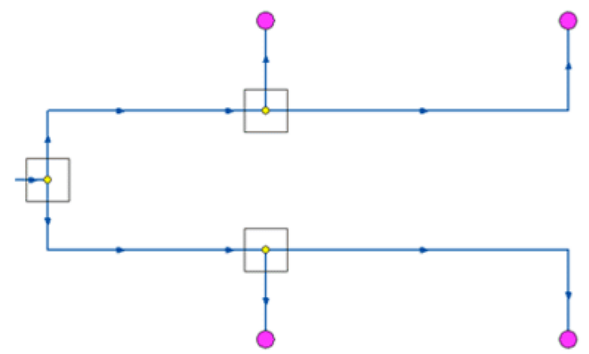

Рис. 3.6. Схематическое изображение тепловой сети

<span id="page-15-1"></span>На рисунке 3.7 показано изображение трехтрубной сети с двумя подающими и одним обратным трубопроводом, а также четырехтрубная систему.

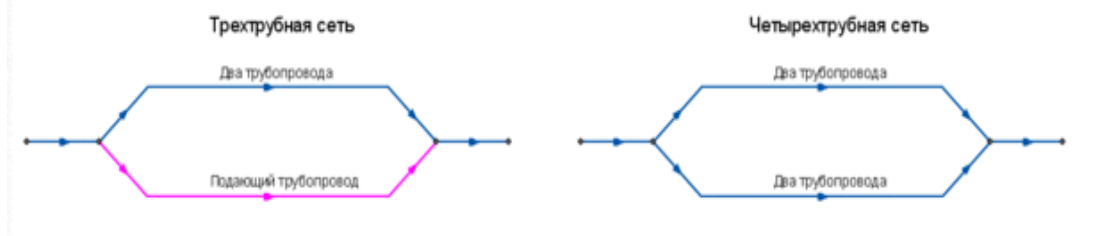

Рис. 3.7. Изображение трехтрубной и четырехтрубной сети

<span id="page-15-2"></span>В системе теплоснабжения с. Александровское Котельная № 4 имеет 4-х трубную систему. При этом изображение участков сетей отопления и сетей ГВС отличается (рис. 3.8).

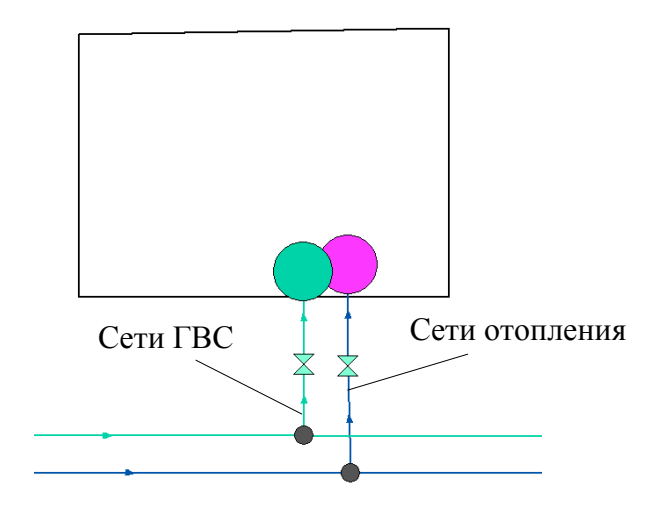

Рис. 3.8. Изображение 4-х трубной сети

<span id="page-16-1"></span>Указанное изображение (рис. 3.8) сети создано путем внесения изменений в базу данных слоя «teploset» через меню «Структура слоя». При нанесении сетей на карту меню участков выглядит следующим образом (рис. 3.9).

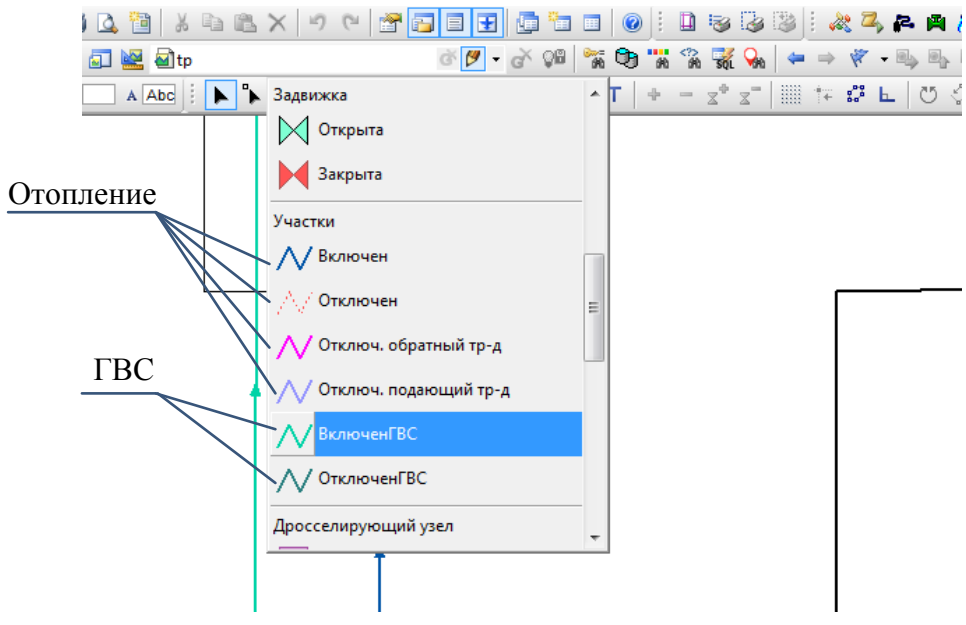

Рис. 3.9. Выбор типа теплосетей

<span id="page-16-2"></span>При нанесении сетей ГВС следует выбирать тип «Включен ГВС», наносить такие участки параллельно сетям отопления.

# **3.1.3. Центральный тепловой пункт**

<span id="page-16-0"></span>ЦТП – это символьный элемент тепловой сети, характеризующийся возможностью дополнительного регулирования и распределения тепловой энергии. Наличие такого узла подразумевает, что за ним находится тупиковая сеть, с индивидуальными потребителями (рис. 3.10).

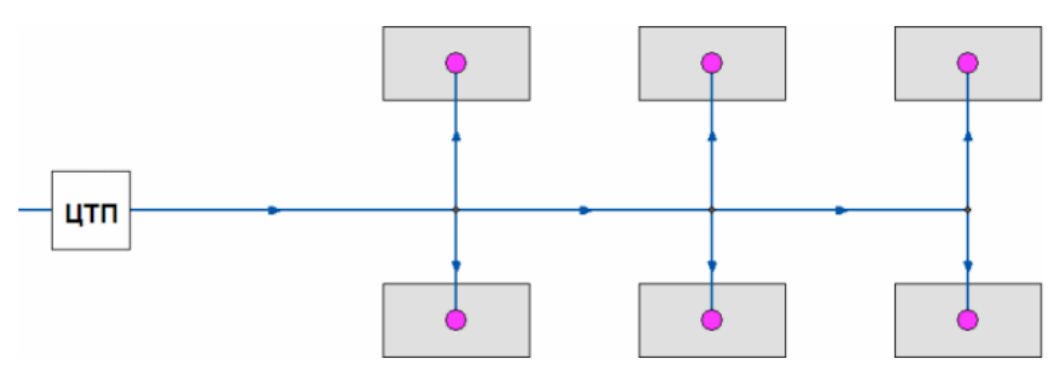

Рис. 3.10. Изображение тупиковой двухтрубной сети за ЦТП

<span id="page-17-1"></span>Внутренняя кодировка ЦТП зависит от схемы присоединения тепловых нагрузок к тепловой сети. Это может быть, например, групповой элеватор или независимое подключение группы потребителей. На данный момент для использования доступно 29 схем присоединения ЦТП. База данных объекта «Центральный тепловой пункт» приведена в таблице 3.3.

<span id="page-17-0"></span>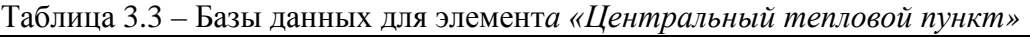

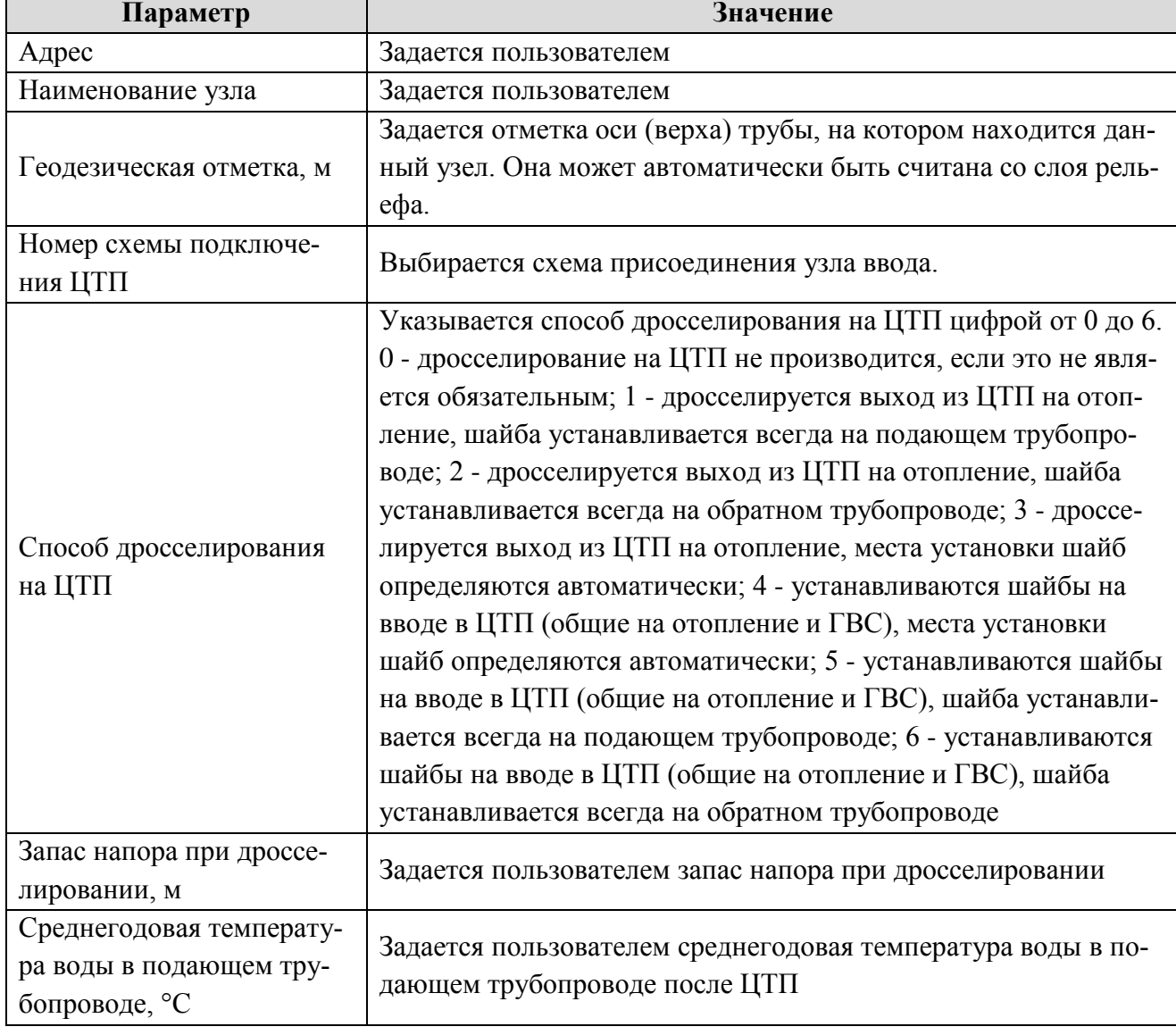

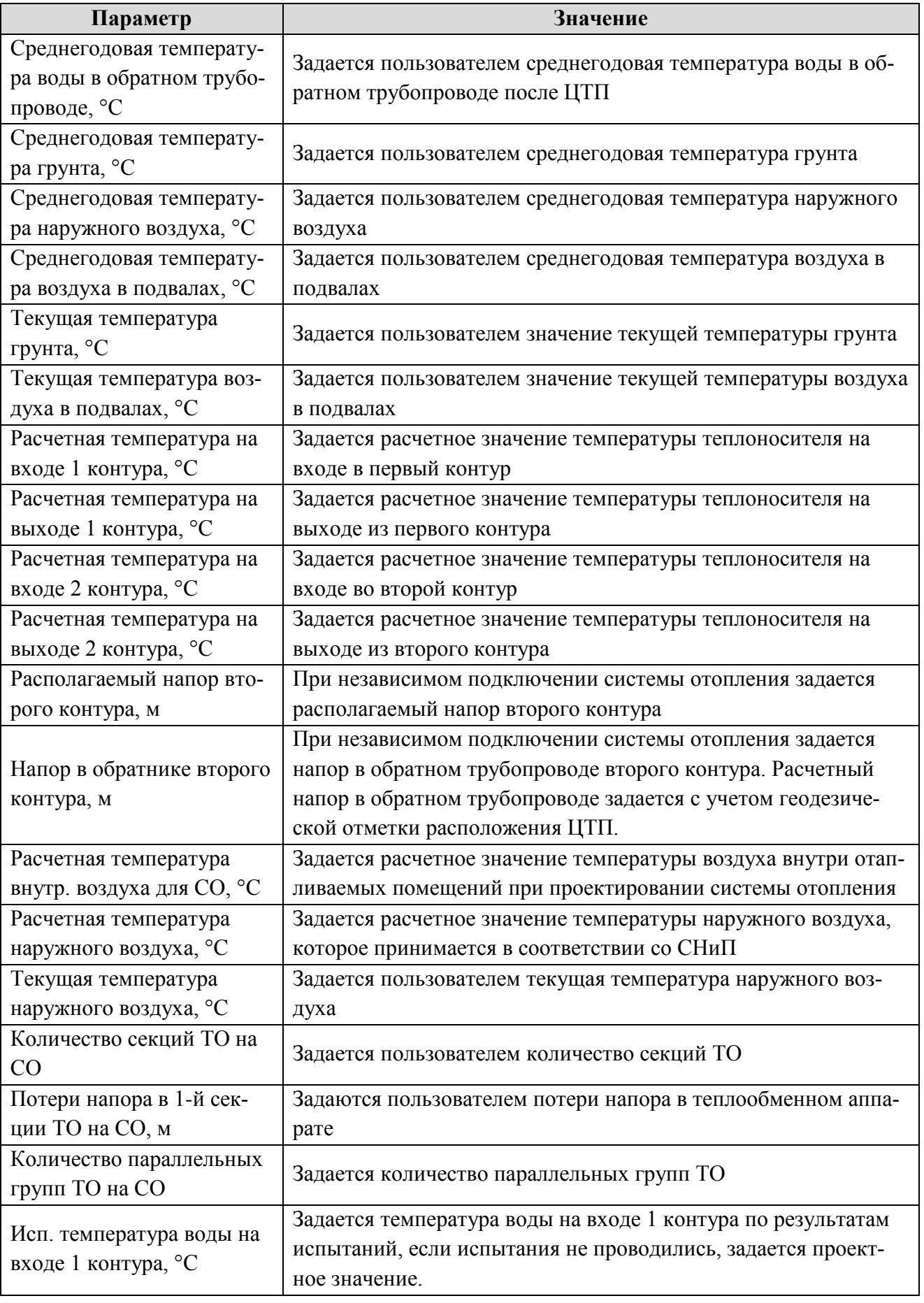

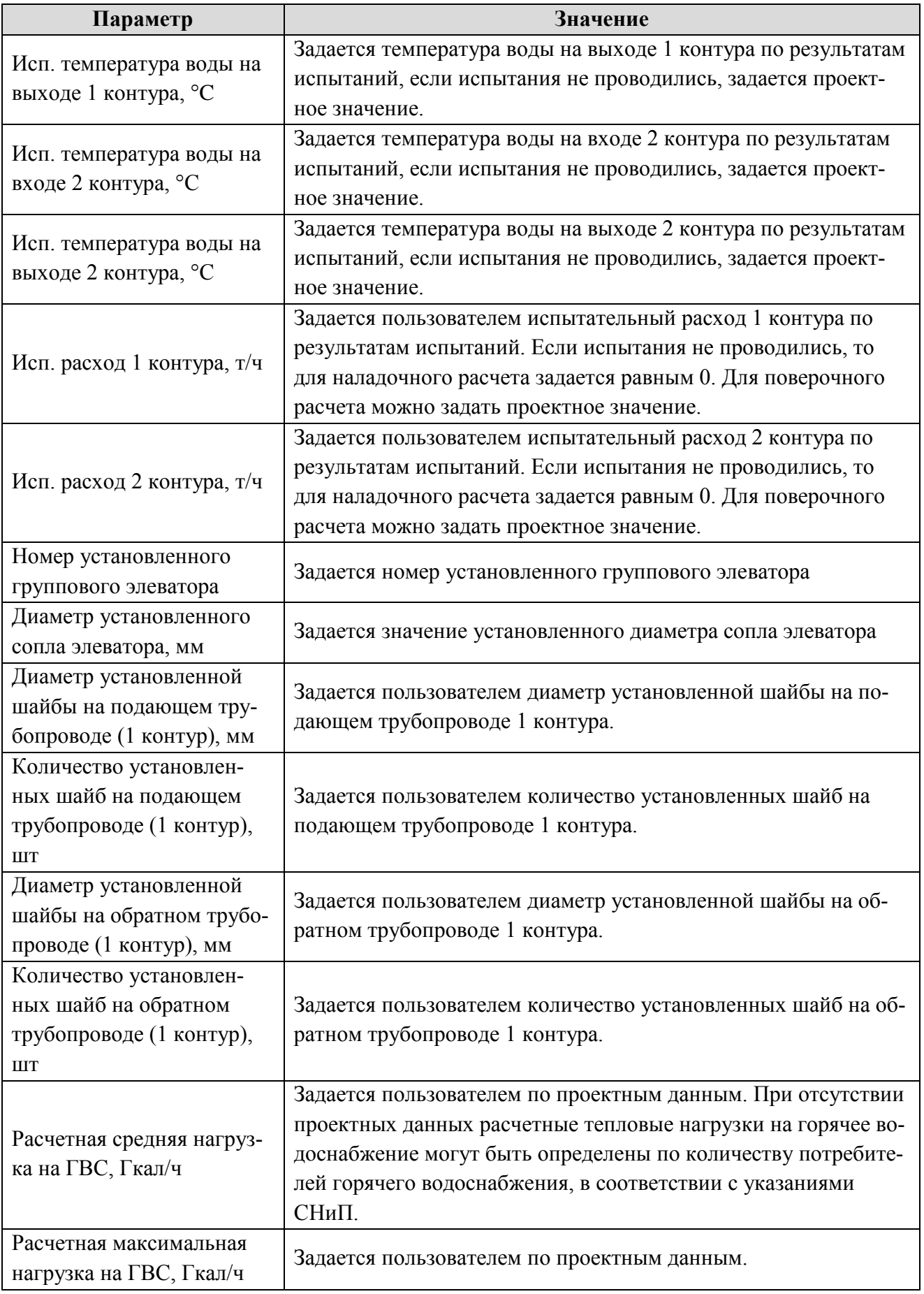

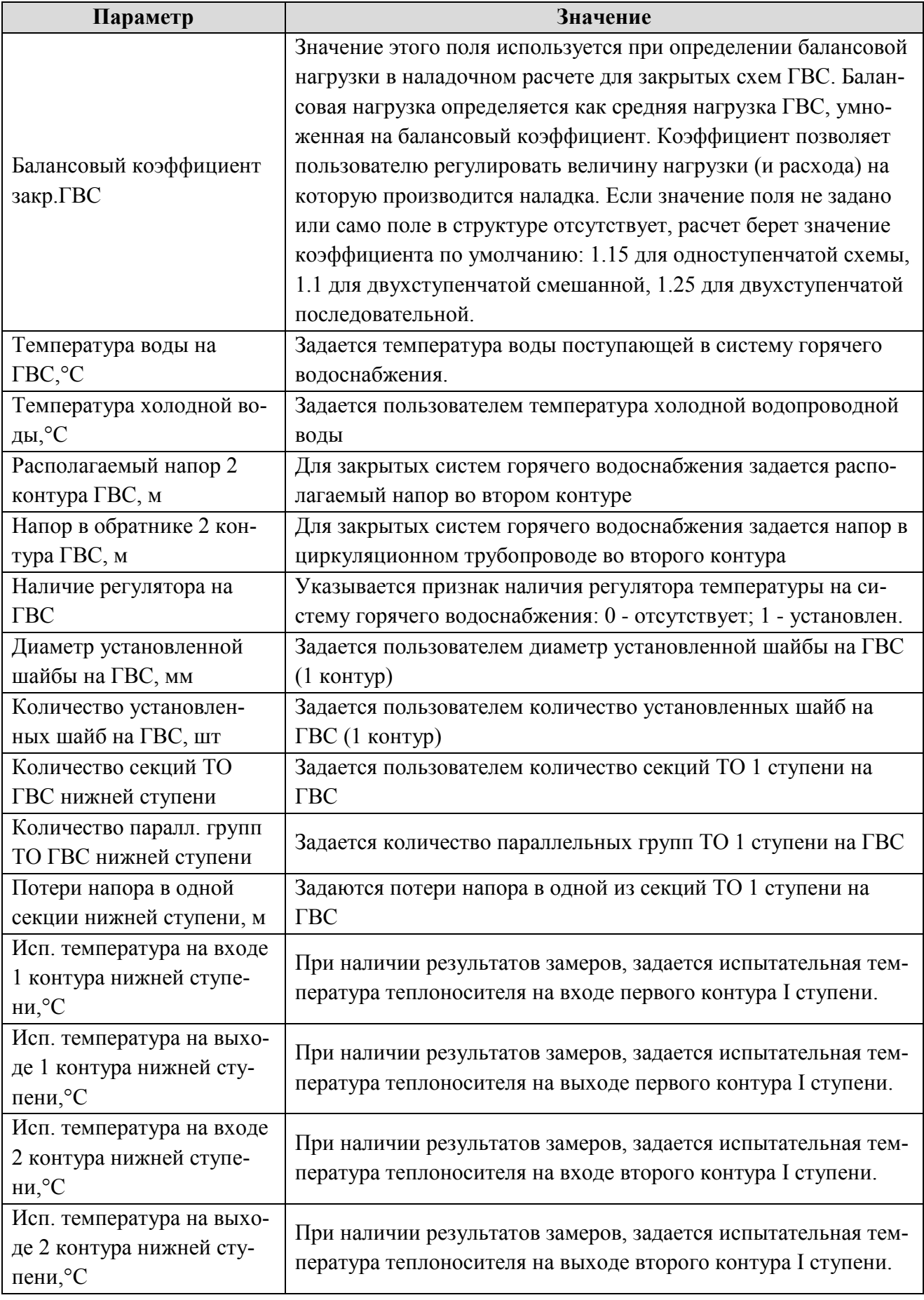

Схема теплоснабжения Александровского сельского поселения Александровского района Томской области на 2015-2030 гг

| Параметр                                                                       | Значение                                                                                                    |
|--------------------------------------------------------------------------------|----------------------------------------------------------------------------------------------------|
| Исп. тепловая нагрузка                                                         | При наличии результатов замеров задается тепловая нагрузка                                                                   |
| нижней ступени, Гкал/час                                                       | первой степени теплообменного аппарата.                                                                                      |
| Количество секций ТО                                                           | Задается пользователем количество секций ТО 2 ступени на                                                                     |
| ГВС верхней ступени                                                            | $\Gamma$ BC                                                                                                    |
| Количество паралл. групп<br>ТО ГВС верхней ступени                             | Задается количество параллельных групп ТО 2 ступени на ГВС.                                                                  |
| Потери напора в одной<br>секции верхней ступени, м                             | Задаются потери напора в одной из секций ТО 2 ступени на<br>$\Gamma$ BC                                                      |
| Исп. температура на входе<br>1 контура верхней ступе-<br>ни,°С                 | При наличии результатов замеров, задается испытательная тем-<br>пература теплоносителя на входе первого контура II ступени.  |
| Исп. температура на выхо-<br>де 1 контура верхней сту-<br>пени, <sup>°</sup> С | При наличии результатов замеров, задается испытательная тем-<br>пература теплоносителя на выходе первого контура II ступени. |
| Исп. температура на входе<br>2 контура верхней ступе-<br>ни,°С                 | При наличии результатов замеров, задается испытательная тем-<br>пература теплоносителя на входе второго контура II ступени.  |
| Исп. температура на выхо-<br>де 2 контура верхней сту-<br>пени, <sup>°</sup> С | При наличии результатов замеров, задается испытательная тем-<br>пература теплоносителя на выходе второго контура II ступени. |
| Исп. тепловая нагрузка                                                         | При наличии результатов замеров задается тепловая нагрузка                                                                   |
| верхней ступени, Гкал/час                                                      | второй степени теплообменного аппарата.                                                                                      |

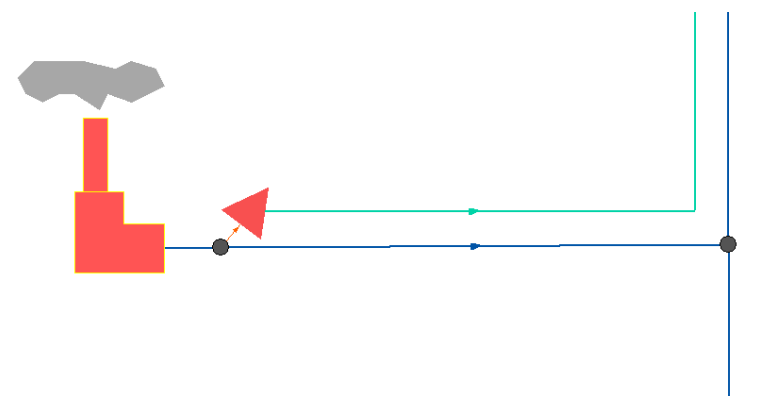

Рис. 3.11. Изображение 4-х трубной тепловой сети от котельной через ЦТП

<span id="page-21-0"></span>В ЦТП может входить и выходить только один участок тепловой сети (подающий и обратный трубопровод). Причем входящий участок должен быть направлен к ЦТП (направление стрелки), а выходящий от ЦТП к следующему объекту.

Исключением из данного правила является четырёхтрубная тепловая сеть после ЦТП, в этом случае из ЦТП выходит два участка – один основной и один вспомогательный. Вспомогательный участок используется для подключения трубопровода горячего водоснабжения. Такая схема используется для моделирования системы теплоснабжения в зоне действия Котельной № 4 с. Александровское (рис. 3.11).

# **3.1.4. Потребитель**

<span id="page-22-0"></span>Потребитель – это символьной объект тепловой сети, характеризующийся потреблением тепловой энергии и сетевой воды. Потребитель является конечным объектом участка, в который входит один подающий и выходит один обратный трубопровод тепловой сети. Под потребителем понимается абонентский ввод в здание.

Присоединение потребителя к тепловой сети и его внутреннее представление изображено на рисунке 3.12.

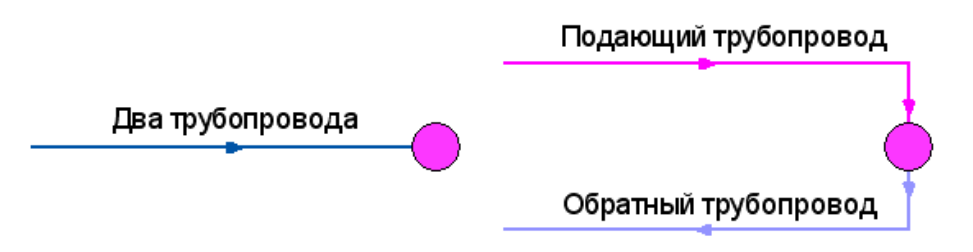

<span id="page-22-2"></span>Рис. 3.12. Внешнее (слева) и внутреннее (справа) присоединение потребителя к тепловой сети

Внутренняя кодировка потребителя зависит от схемы присоединения тепловых нагрузок к тепловой сети. Схемы могут быть элеваторные, с насосным смешением, с независимым присоединением, с открытым или закрытым отбором воды на ГВС. Схемы присоединения имеют разную степень автоматизации подключенной нагрузки, которая определяется наличием регулятора температуры, например на ГВС, регулятором расхода или нагрузки на систему отопления, регулирующим клапаном на систему вентиляции. Базы данных объекта «Потребитель» и «Обобщенный потребитель» приведены в таблице 3.4, 3.5 соответственно.

| Параметр                                                                    | Значение                                                     |  |  |  |  |
|-----------------------------------------------------------------------------|--------------------------------------------------------------|--|--|--|--|
| Наименование узла ввода                                                     | Задается пользователем                                       |  |  |  |  |
| Наименование узла                                                           | Задается наименование                                        |  |  |  |  |
| Геодезическая отметка, м                                                    | Задается геодезическая отметка оси (верха) трубопровода, на  |  |  |  |  |
|                                                                             | котором находится данный узел ввода                          |  |  |  |  |
| Высота здания потребите-                                                    | Задается высота здания                                       |  |  |  |  |
| ЛЯ, М                                                                       |                                                              |  |  |  |  |
| Номер схемы подключе-                                                       | Выбирается схема присоединения узла ввода.                   |  |  |  |  |
| ния потребителя                                                             |                                                              |  |  |  |  |
| Расчетная температура се-                                                   | Задается расчетное значение температуры сетевой воды, на ко- |  |  |  |  |
| тевой воды на входе в по-                                                   | торое было выполнено проектирование систем отопления и       |  |  |  |  |
| требителя, °С                                                               | вентиляции данного потребителя                               |  |  |  |  |
| Расчетная нагрузка на<br>отопление, Гкал/ч                                  | Задается расчетная нагрузка на систему отопления. При отсут- |  |  |  |  |
|                                                                             | ствии проектных данных расчетные тепловые нагрузки на        |  |  |  |  |
|                                                                             | отопление могут быть определены по наружному объему зда-     |  |  |  |  |
|                                                                             | ния или поверхности нагрева теплопотребляющего оборудова-    |  |  |  |  |
|                                                                             | ния.                                                         |  |  |  |  |
| Расчетная нагрузка на вен-                                                  | Задается пользователем по проектным. При отсутствии проект-  |  |  |  |  |
| тиляцию, Гкал/ч<br>ных данных расчетные тепловые нагрузки на вентиляцию мо- |                                                              |  |  |  |  |

<span id="page-22-1"></span>Таблица 3.4 – Базы данных для элемент*а «Потребитель»*

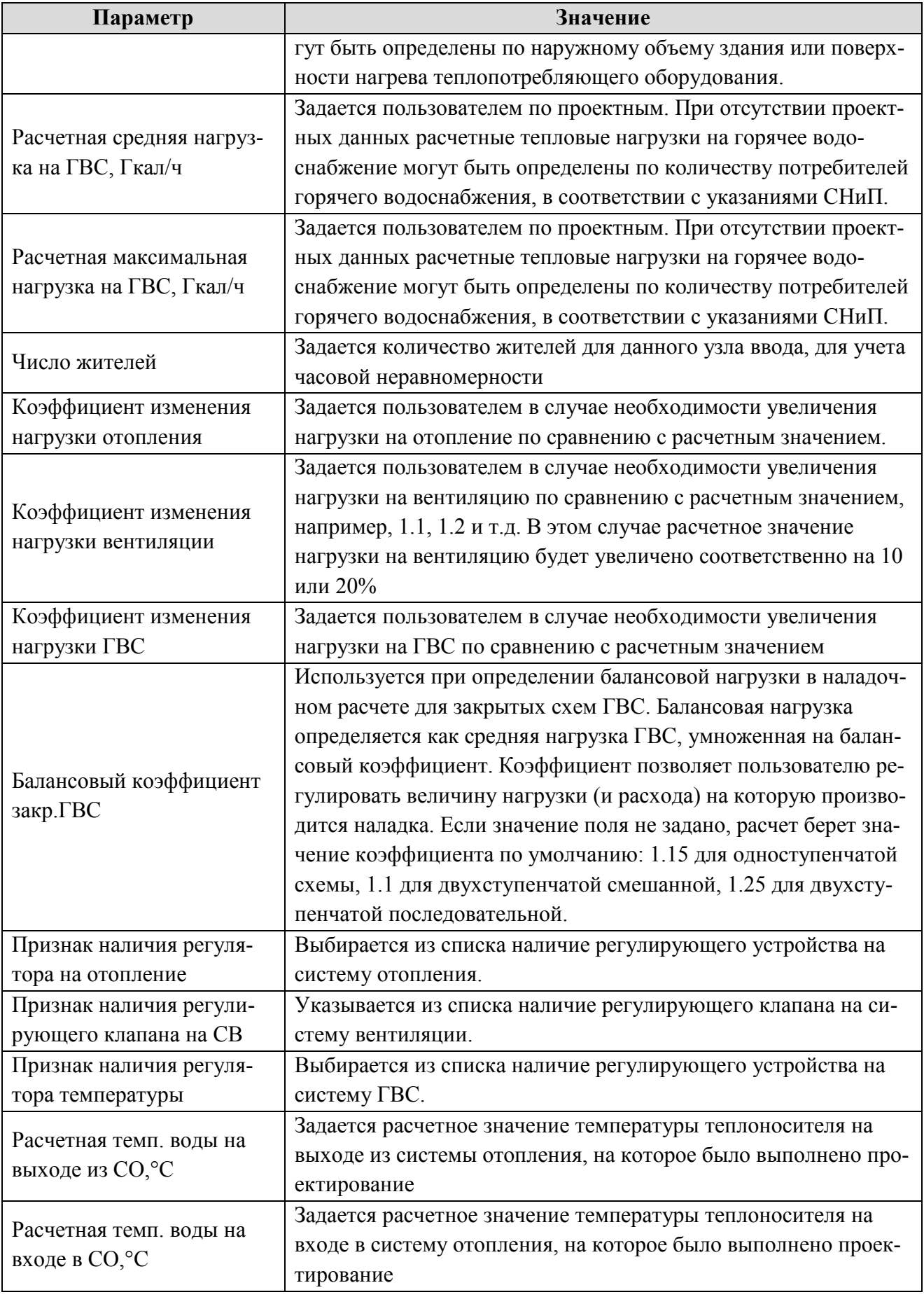

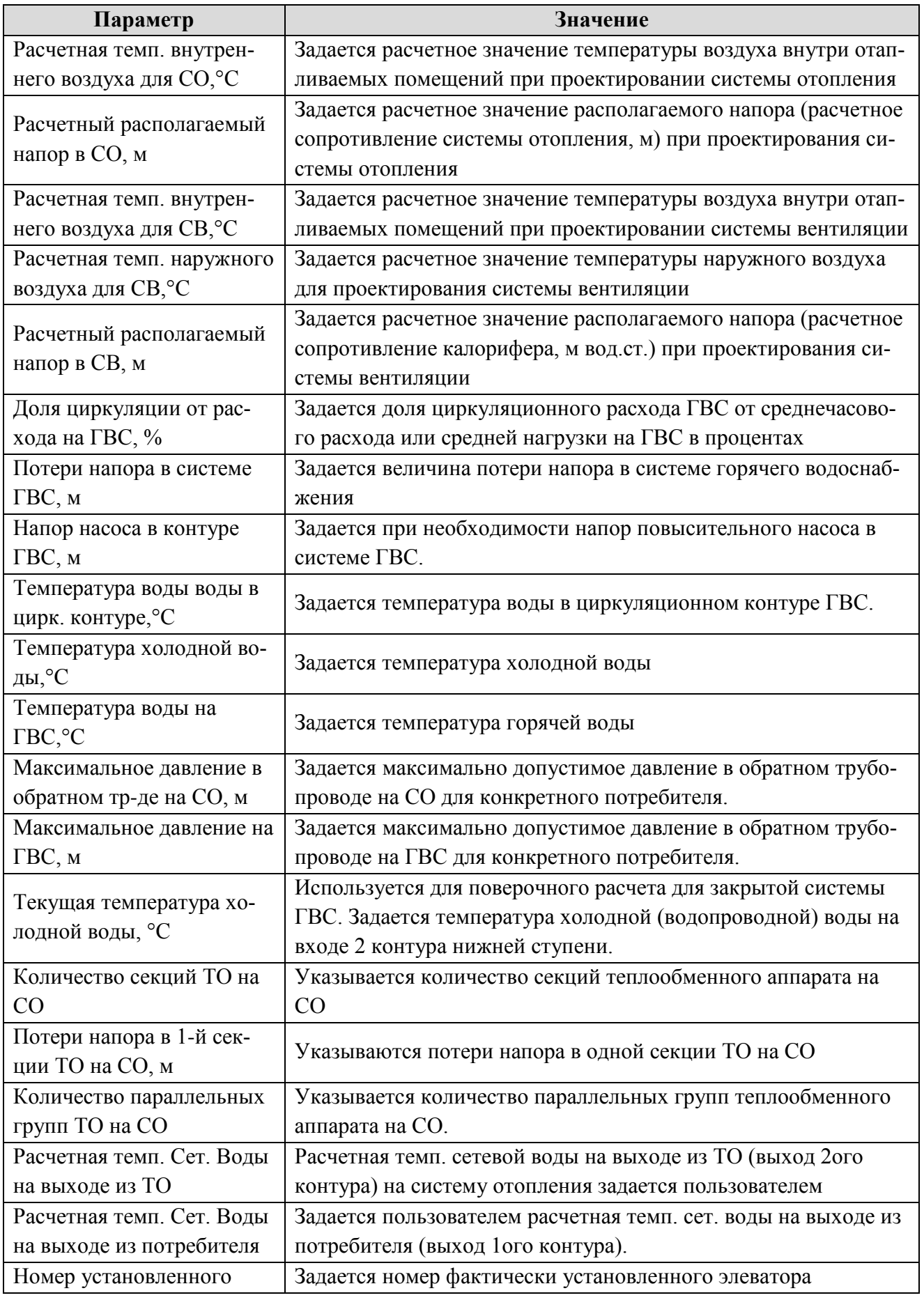

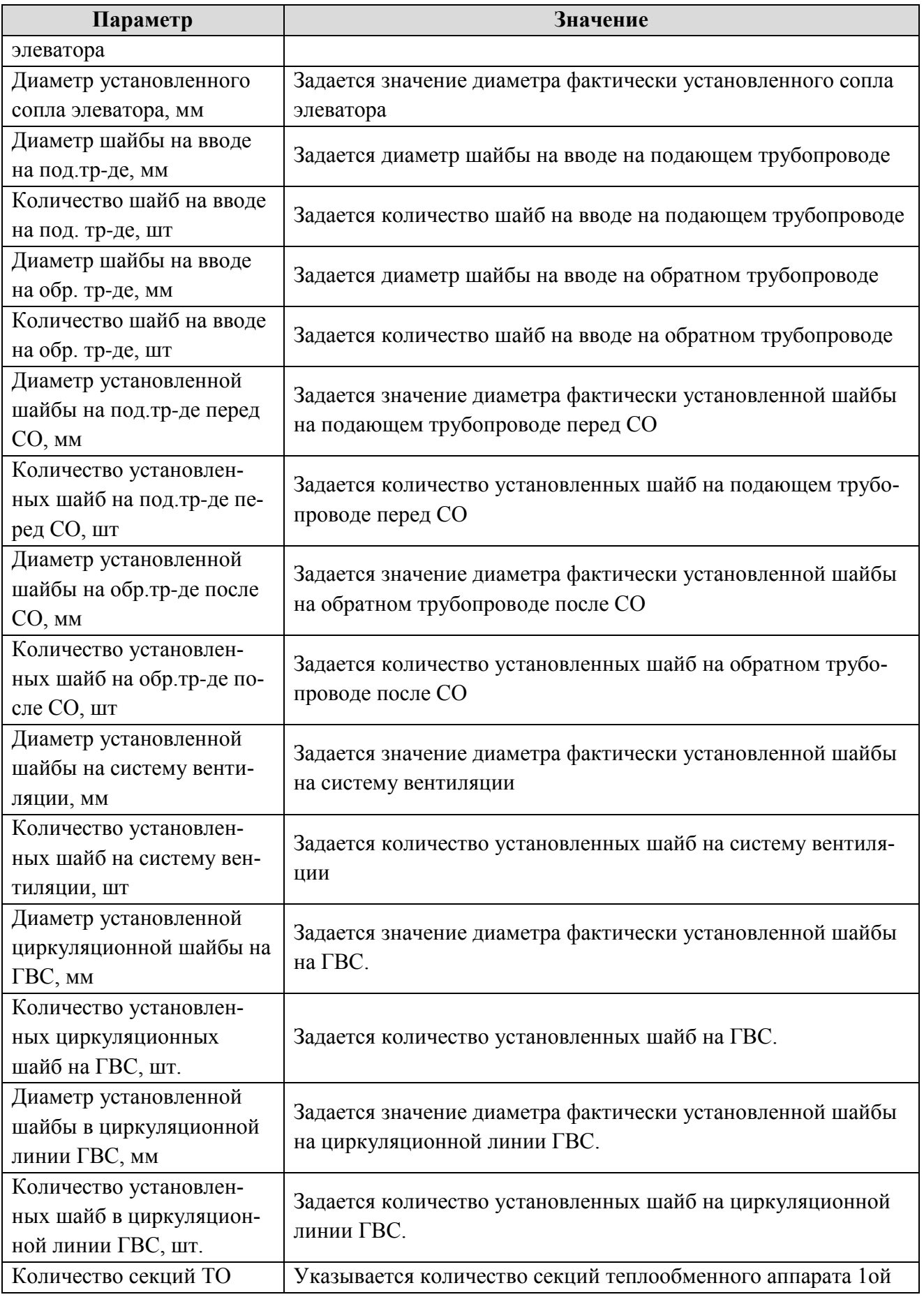

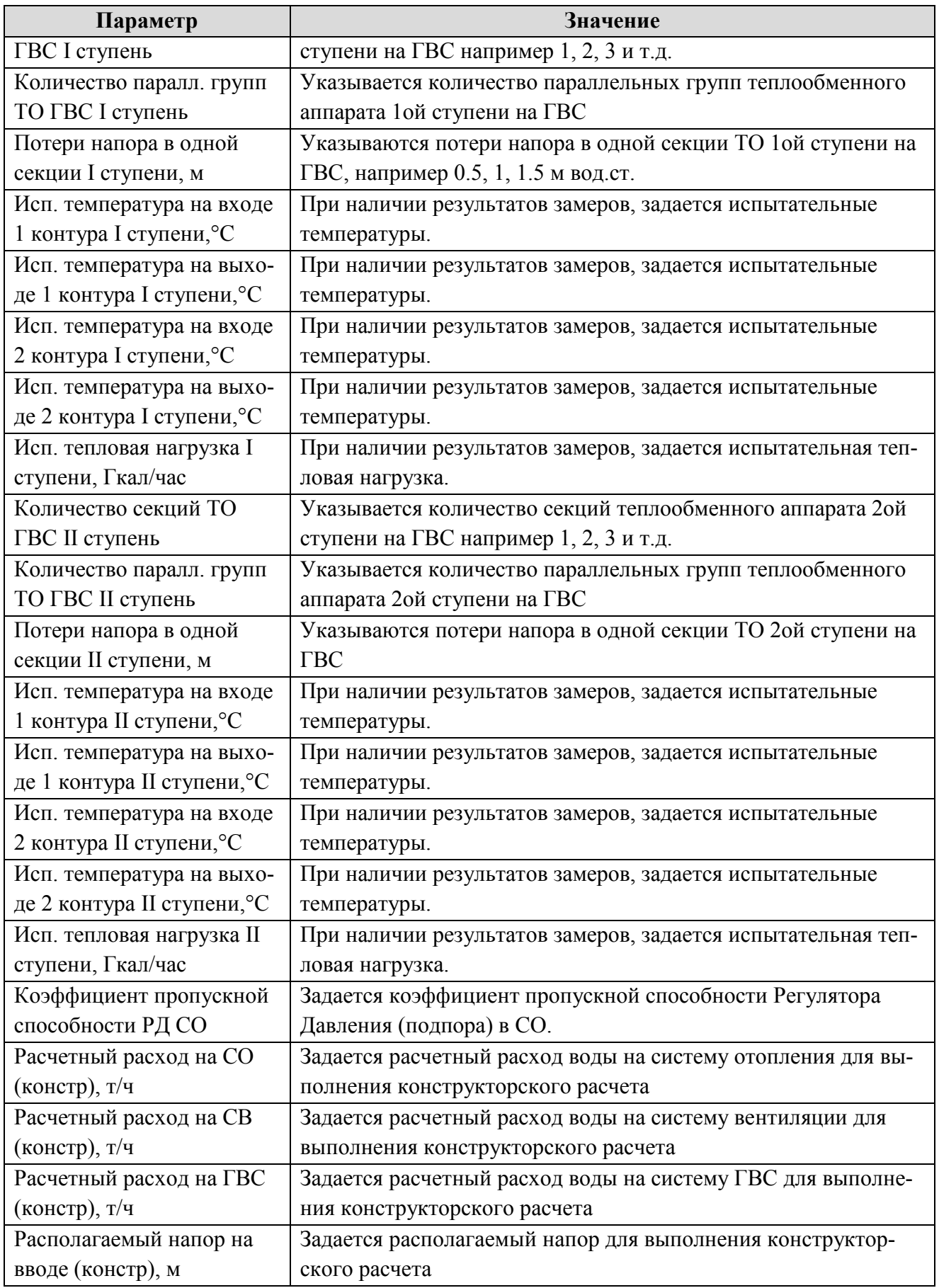

<span id="page-27-0"></span>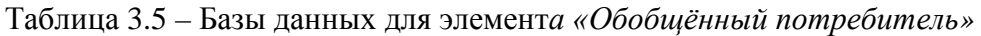

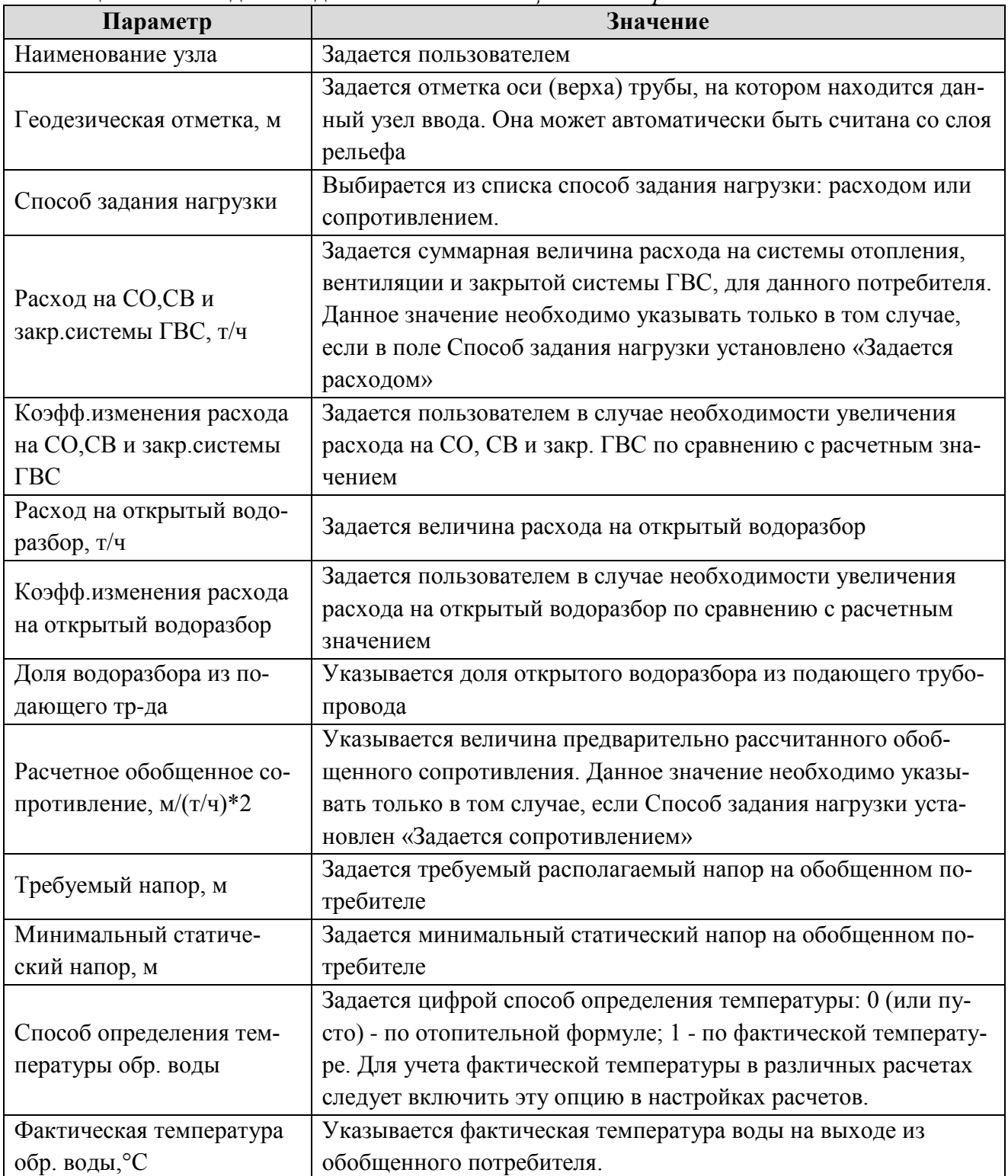

В системе теплоснабжения с. Александровское аналогично участкам тепловых сетей объекты типа «Потребитель» имеются двух видов (рис. 3.13).

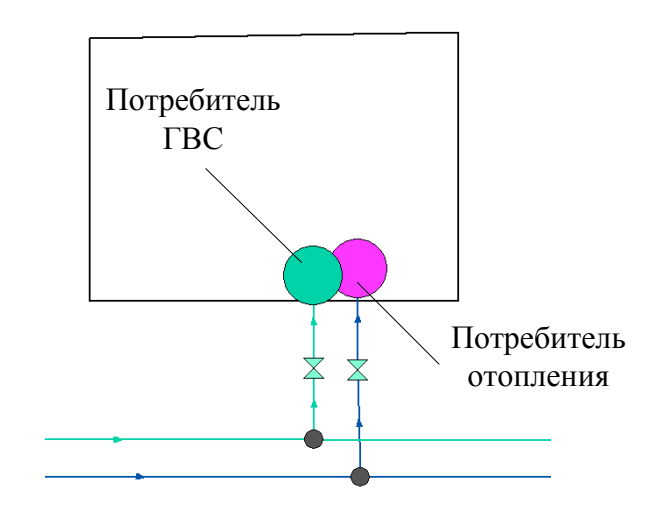

Рис. 3.13. Типы абонентов 4-х трубной системы теплоснабжения

<span id="page-28-1"></span>Внутренняя кодировка «Потребителя ГВС» и «Потребителя отопления» идентична. Отличие их заключается в указании схемы присоединения. В 4-х трубной системе схема подключения «Потребителя ГВС» будет означать только потребление нагрузки на нужды ГВС (схемы № 26 (27)). При этом значения нагрузки на нужды вентиляции и отопления принимаются равными нулю. Схема подключения соответствующих абонентов отопления выбирается в соответствии с фактической схемой подключения (нагрузка на ГВС принимается равной нулю).

# **3.1.5. Узлы и тепловые камеры**

<span id="page-28-0"></span>В математической модели внутреннее представление тепловых камер моделируется двумя узлами, установленными на подающем и обратном трубопроводах.

Вид тепловой камеры во внутреннем и внешнем представлении в математической модели показан на рисунке 3.14.

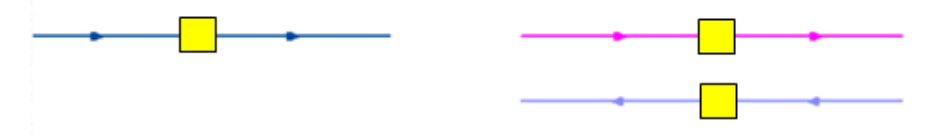

<span id="page-28-2"></span>Рис. 3.14. Изображение тепловой камеры во внешнем (слева) и внутреннем (справа) представлении

На рисунке 3.15 представлен вариант подключения одного трубопровода (подающего) к двухтрубной тепловой сети.

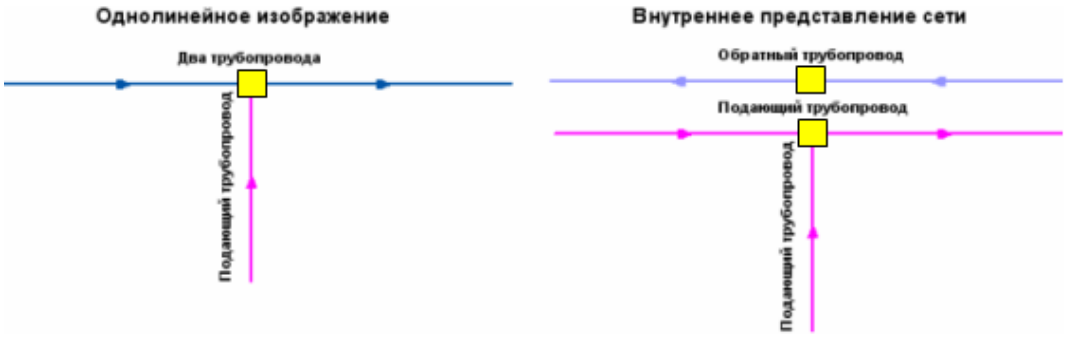

<span id="page-28-3"></span>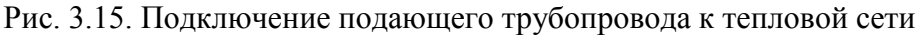

.

Кроме того, тепловая камера используется в случаях разветвления трубопровода, смены прокладки, вида изоляции и т.п.

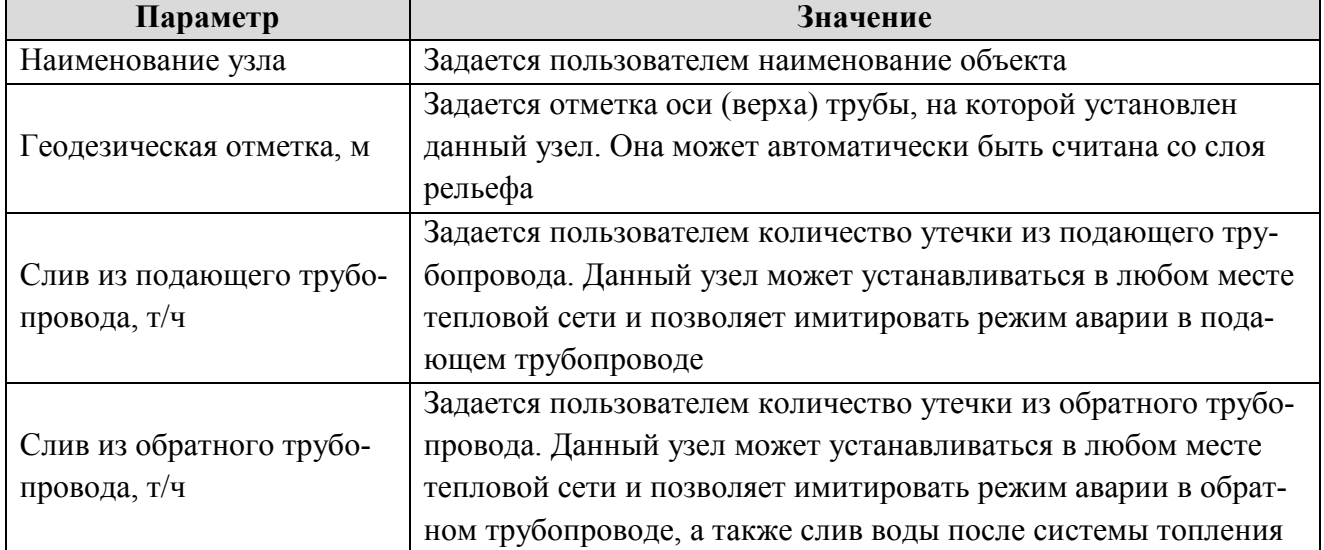

<span id="page-29-1"></span>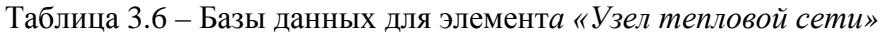

### **3.1.6. Узлы и тепловые камеры**

<span id="page-29-0"></span>Насосная станция – символьный объект тепловой сети, характеризующийся заданным напором или напорно-расходной характеристикой установленного насоса.

Насосная станция в однолинейном изображении представляется одним узлом, но во внутреннем представлении в зависимости от заданных параметров в семантической базе данных, может быть установлена на обоих трубопроводах, как показано на рисунке 3.16.

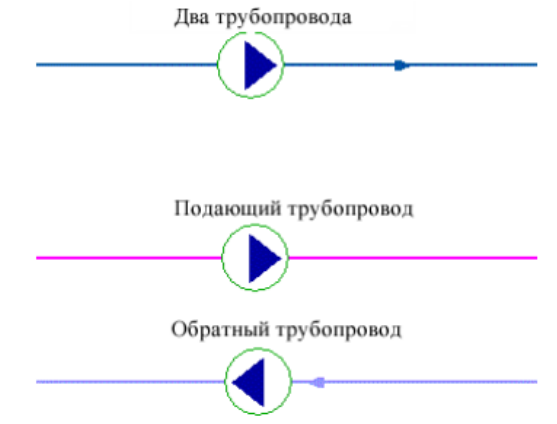

<span id="page-29-2"></span>Рис. 3.16. Внешнее (вверху) и внутреннее (внизу) представление однолинейного изображения сети

Для задания направления действия насоса направление участков, входящих в него должно совпадать с направлением работы насоса.

Насос можно моделировать двумя способами:

- как идеальное устройство, изменяющее давление в трубопроводе на заданную величину;

- как устройство, работающее с учетом реальной напорно-расходной характеристики конкретного насоса.

В первом случае просто задается значение напора насоса на подающем и (или) обратном трубопроводе. Если значение напора на одном из трубопроводов равно нулю, то насос

на этом трубопроводе отсутствует. Если значение напора отрицательно, то это означает, что насос работает навстречу входящему в него участку. Второй способ позволяет использовать Справочник по насосным характеристикам. В справочнике для насоса можно задать его QHхарактеристику любым количеством точек. База данных объекта «Насосная станция» приведена в таблице 3.7.

| Параметр                                      | Значение                                                     |  |  |  |  |
|-----------------------------------------------|--------------------------------------------------------------|--|--|--|--|
| Наименование насосной                         | Записывается наименование насосной станции или насоса        |  |  |  |  |
| станции                                       |                                                              |  |  |  |  |
|                                               | Задается отметка оси (верха) трубы, на которой установлен    |  |  |  |  |
| Геодезическая отметка, м                      | данный насос. Она может автоматически быть считана со слоя   |  |  |  |  |
|                                               | рельефа                                                      |  |  |  |  |
| Марка насоса на подаю-                        | Выбирается из справочника марка насоса установленного на     |  |  |  |  |
| щем трубопроводе                              | подающем трубопроводе.                                       |  |  |  |  |
| Число насосов на подаю-                       | Указывается число параллельно работающих насосов одинако-    |  |  |  |  |
| щем трубопроводе                              | вых марок, установленных на подающем трубопроводе            |  |  |  |  |
| Марка насоса на обратном                      | Выбирается из справочника марка насоса установленного на     |  |  |  |  |
| трубопроводе                                  | обратном трубопроводе.                                       |  |  |  |  |
| Число насосов на обрат-                       | Указывается число параллельно работающих насосов одинако-    |  |  |  |  |
| ном трубопроводе                              | вых марок, установленных на обратном трубопроводе            |  |  |  |  |
| Напор насоса на подаю-<br>щем трубопроводе, м | Задается напор, развиваемый насосом на подающем трубопро-    |  |  |  |  |
|                                               | воде. Если насос повышает напор, то значение записывается со |  |  |  |  |
|                                               | знаком плюс, если понижает напор, то со знаком минус         |  |  |  |  |
|                                               | Напор, развиваемый насосом на обратном трубопроводе, зада-   |  |  |  |  |
| Напор насоса на обратном                      | ется пользователем, если насос повышает напор, то значение   |  |  |  |  |
| трубопроводе, м                               | записывается со знаком плюс, если понижает напор, то со зна- |  |  |  |  |
|                                               | ком минус                                                    |  |  |  |  |

<span id="page-30-0"></span>Таблица 3.7 – Базы данных для элемент*а «Насосная станция»*

Изображение группы насосов разных марок, работающих последовательно и параллельно, приведено на рисунке 3.17.

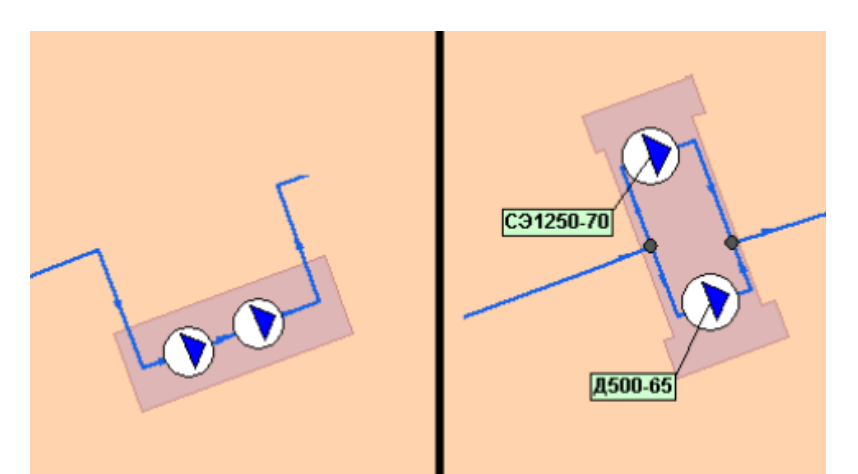

<span id="page-30-1"></span>Рис. 3.17. Изображение группы насосов разных марок, работающих последовательно (слева) и параллельно (справа)

### **3.1.7. Запорная арматура**

<span id="page-31-0"></span>Задвижка – это символьный объект тепловой сети, являющийся отсекающим устройством. Задвижка кроме двух режимов работы (открыта, закрыта), может находиться в промежуточном состоянии, которое определяется степенью её закрытия. Промежуточное состояние задвижки должно определятся при её режиме работы «*Открыта*». Задвижку можно моделировать следующими способами:

- − как исключительно запирающее устройство;
- − как запорно-регулирующее устройство, работающее с учетом изменяющегося сопротивления затвора (клапана) в зависимости от степени открытия.

Для этого следует использовать справочник по запорной арматуре.

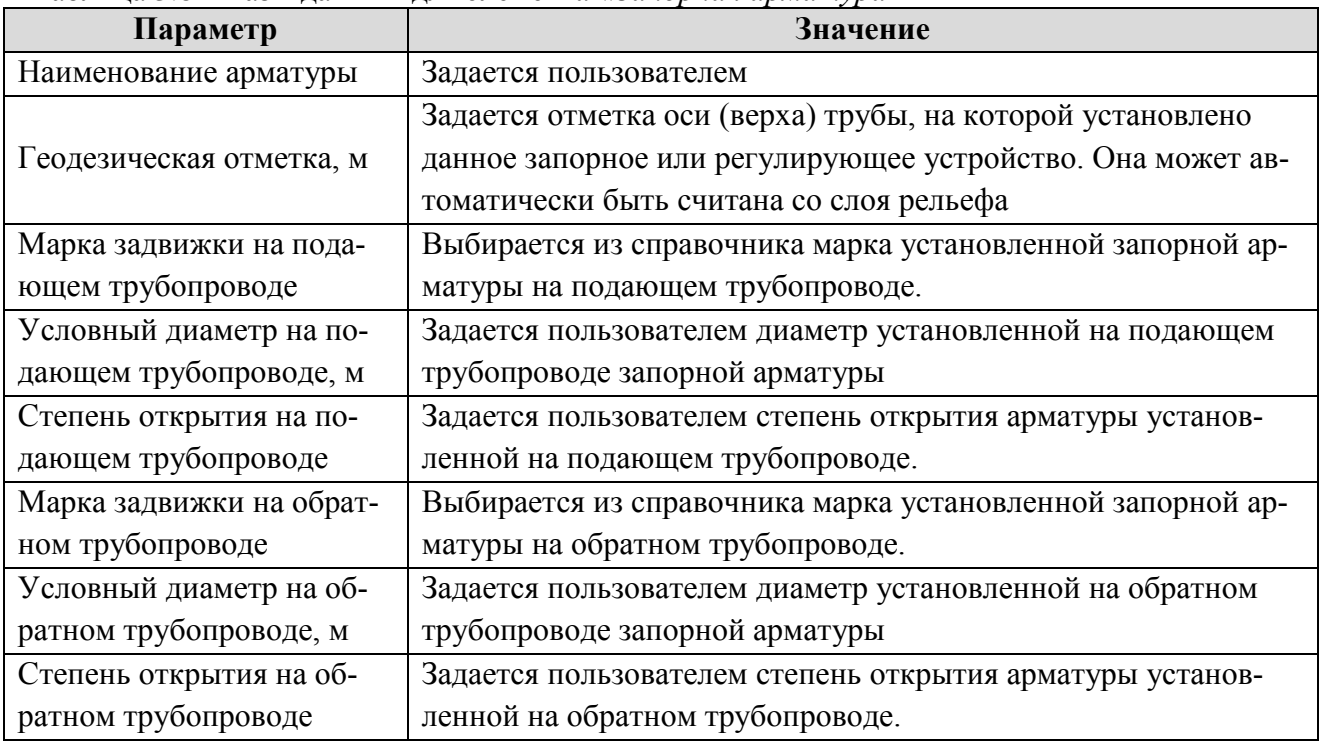

#### <span id="page-31-2"></span>Таблица 3.8 – Базы данных для элемент*а «Запорная арматура»*

### **3.2. Моделирование переключений режимов работы системы теплоснабжения**

<span id="page-31-1"></span>Моделирование переключений осуществляется для анализа изменений вследствие отключения задвижек или участков сети. В результате выполнения коммутационной задачи определяются объекты, попавшие под отключение. При этом производится расчет объемов воды, которые, возможно, придется сливать из трубопроводов тепловой сети и систем теплопотребления. Результаты расчета отображаются на карте в виде тематической раскраски отключенных участков и потребителей и выводятся в отчет. Виды переключений:

- − Включить Режим объекта устанавливается на «Включен»;
- − Выключить Режим объекта устанавливается на «Выключен»;
- − Изолировать от источника Режим объекта устанавливается на «Выключен». При этом автоматически добавляется в список и переводится в режим отключения вся изолирующая объект от источника запорная арматура;

− Отключить от источника - Режим объекта устанавливается на «Выключен». При этом автоматически добавляется в список и переводится в режим отключения вся отключающая объект от источника запорная арматура.

При анализе переключений определяется, какие объекты попадают под отключения, и включает в себя:

- Вывод информации по отключенным объектам сети;
- расчет объемов внутренних систем теплопотребления и нагрузок на системы теплопотребления при данных изменениях в сети;
- отображение результатов расчета на карте в виде тематической раскраски;
- вывод табличных данных в отчет, с последующей возможностью их печати, экспорта в формат MS Excel или HTML.

# **3.3. Выполнение гидравлических расчетов**

<span id="page-32-0"></span>Электронная модель системы теплоснабжения с. Александровское, выполненная в программно-расчетном комплексе ZuluThermo, позволяет выполнять конструкторские, поверочные и наладочные расчеты. Запуск и выбор расчета осуществляется из меню «ZuluThermo».

# **3.3.1. Наладочный расчет**

<span id="page-32-1"></span>Целью наладочного расчета является качественное обеспечение всех потребителей, подключенных к тепловой сети необходимым количеством тепловой энергии и сетевой воды, при оптимальном режиме работы системы централизованного теплоснабжения в целом.

В результате наладочного расчета определяются номера элеваторов, диаметры сопел и дросселирующих устройств, а также места их установки.

Расчет проводится с учетом различных схем присоединения потребителей к тепловой сети и степени автоматизации подключенных тепловых нагрузок. При этом на потребителях могут устанавливаться регуляторы расхода, нагрузки и температуры. На тепловой сети могут быть установлены насосные станции, регуляторы давления, регуляторы расхода, кустовые шайбы и перемычки.

Наладочный расчет – это условный расчетный прием для подбора дросселирующих устройств и определения мест их установки.

Далее рассматривается методика наладочного расчета для открытых и закрытых систем горячего водоснабжения, отдельно рассматриваются неавтоматизированные системы и системы с установленным на систему ГВС регулятором температуры.

Все приведенные расчеты и выводы применимы при центральном качественном регулировании по отопительной нагрузке.

# **3.3.1.1. Открытая система горячего водоснабжения**

<span id="page-32-2"></span>Рассмотрим неавтоматизированную систему централизованного теплоснабжения, то есть ни один вид подключенной нагрузки не имеет регулирующих устройств. Абонентский ввод подключен к тепловой сети по схеме, представленной на рисунке 2.3. Система отопления подключена по зависимой схеме через элеваторный узел. Система горячего водоснабжения открытая. Места возможной установки дросселирующих устройств 1, 2, 3, 4 показаны на рисунке 3.18.

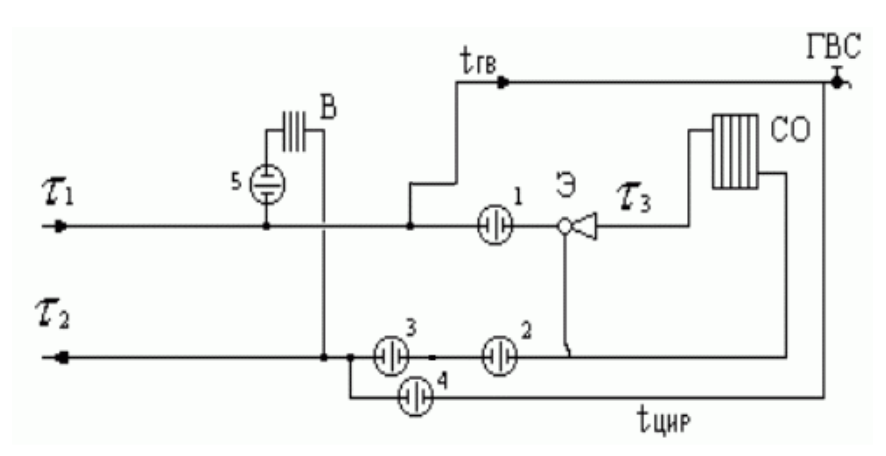

<span id="page-33-0"></span>Рис. 3.18. Схема подключения абонентского ввода к открытой неавтоматизированной системе ГВС

Дросселирующие устройства 1, 2, устанавливаемые на систему отопления должны подбираться на самый неблагоприятный режим работы. Самый неблагоприятный режим работы характеризуется следующими расчетными параметрами:

 $\tau_{1p}$  – расчетная температура теплоносителя в подающем трубопроводе;

 $\tau_{2p}$  – расчетная температура теплоносителя в обратном трубопроводе;

-  $\tau_{3p}$  – расчетная температура теплоносителя на систему отопления;

-  $\tau_{\mu,p.o.}$  – расчетная температура наружного воздуха.

При этом подающий трубопровод тепловой сети должен быть нагружен максимальным расходом сетевой воды. Максимальный расход сетевой воды при наличии вентиляционной нагрузки определяется по следующей формуле:

$$
G_{n\omega\partial} = G_{o.p.} + G_{zec} + G_{e.p.}.
$$

Расход воды на систему горячего водоснабжения определяется на точку излома температурного графика, при температуре воды в подающем трубопроводе, соответствующей 60°C. Отбор воды осуществляется из подающего трубопровода. При загрузке подающего трубопровода максимальным расходом сетевой воды располагаемый напор перед системой отопления будет минимальным, а значит и избыточный напор который должно погасить дросселирующее устройство тоже будет минимальным.

Дросселирующее устройство, для гашения избыточного напора на систему отопления, устанавливается, как правило, на подающем трубопроводе (точка 1), если не нарушается одно из следующих условий:

- 1. Напор в обратном трубопроводе (после системы отопления) меньше высоты здания (опорожнение системы отопления);
- 2. Установленное перед системой отопления дросселирующее устройство приводит к вскипанию воды в подающем трубопроводе.

Если эти условия нарушаются, дросселирующее устройство будет установлено на обратном трубопроводе (точка 2). В этом случае оно играет роль подпорного устройства. Однако, при установке дросселирующего устройства на обратном трубопроводе напор после дросселирующего устройства не должен превышать допустимого значения из условия прочности установленных приборов системы отопления здания, например, для чугунных радиаторов, 60 м. вод. ст. Если это условие будет нарушено, программное обеспечение автоматически подберет два дросселирующих устройства и поставит одно на подающем трубопроводе (1), другое на обратном (2). При этом все ограничения должны быть соблюдены.

При наличии циркуляционного трубопровода и отборе воды на ГВС из подающего

трубопровода устанавливается дросселирующее устройство (точка 4), ограничивающее расход воды на циркуляцию. В случае отбора воды из обратного трубопровода дросселирующее устройство (точка 4) должно шунтироваться байпасом. Подбор дросселирующего устройства (точка 4) проводится на циркуляционный расход и напор равный располагаемому напору перед системой ГВС минус потерям в системе ГВС, принимаемым 2-3 м. вод. ст.

При возможном отборе воды на ГВС из обратного трубопровода подбирается дросселирующее устройство (точка 3). Дросселирующее устройство (точка 3) при центральном регулировании отпуска теплоты по отопительной нагрузке подбирается на расчетный расход воды на отопление и потери напора равные потерям в системе ГВС.

Необходимо удостовериться что напор в трубопроводе из которого происходит водоразбор больше чем сумма высоты здания и потерь напора в системе ГВС.

Подбор дросселирующих устройств можно производить как с учетом так и без учета тепловых потерь в тепловой сети. При этом расчетные расходы для подбора дросселирующих устройств определяются по следующим зависимостям:

- Расчетный расход теплоносителя на систему отопления без учета тепловых потерь,  $T/T$ 

$$
G_{c.p.} = \frac{Q_{o.p.} \cdot 1000}{c \cdot (\tau_{1p} - \tau_{2p})};
$$

- Расчетный расход теплоносителя на систему ГВС без учета тепловых потерь, т/ч:

$$
G_{\text{28C.}p.} = \frac{Q_{\text{28C}}^{cp} \cdot 1000}{c \cdot (t_{\text{28}} - t_{\text{28}})};
$$

где  $t_{\text{eq}}$  – температура горячей воды на систему ГВС,  $t_{\text{eq}}$  – температура холодной водопроводной воды.

- Расчетный расход теплоносителя на систему вентиляции без учета тепловых потерь,  $T/T$ 

$$
G_{c.p.} = \frac{Q_{e.p.} \cdot 1000}{c \cdot (\tau_{1p} - \tau_{2p})};
$$

где  $\tau_{2p}$  – расчетная температура сетевой воды после калорифера системы вентиляции.

- Расход теплоносителя на систему отопления с учетом фактической температуры сетевой воды в подающем и обратном трубопроводах, т/ч:

$$
G_{c.p.} = \frac{Q_{o.p.} \cdot 1000}{c \cdot (\tau_{1\phi} - \tau_{2\phi})};
$$

- Расход теплоносителя на систему ГВС с учетом фактической температуры горячей и холодной воды, т/ч:

$$
G_{\text{2\textit{ec.}p.}} = \frac{Q_{\text{2\textit{ec.}}}^{\textit{cp}} \cdot 1000}{c \cdot (t_{\text{2\textit{8.}\phi}} - t_{\text{xe.}\phi})};
$$

- Расход теплоносителя на систему вентиляции с учетом фактической температуры сетевой воды на входе и выходе из калорифера, т/ч:

$$
G_{c.p.} = \frac{Q_{e.p.} \cdot 1000}{c \cdot (\tau_{1\phi} - \tau_{2\phi})}
$$
;

Перед установкой дросселирующих устройств на абонентском вводе необходимо выполнить два поверочных расчета: первый при максимальном отборе воды на ГВС из подающего трубопровода, второй при максимальном отборе воды на ГВС из обратного трубопровода (температура теплоносителя расчетная), при этом дросселирующие устройства должны быть взяты из наладки.

В первом случае располагаемые напоры на потребителях будут минимальными, необходимо проверить, как поведет себя система отопления. Во втором случае располагаемый напор на потребителе будет максимальным. Необходима проверка на возможность опорожнения системы отопления. В случае, когда система отопления какого либо потребителя будет опорожняться, необходимо шайбу, установленную на подающем трубопроводе, перенести на обратный. В данном случае она будет выполнять роль подпорной шайбы. После перестановки шайбы необходимо снова проверить соблюдение всех условий приведенных выше.

Однако, при установке дросселирующего устройства на обратном трубопроводе напор после дросселирующего устройства не должен превышать допустимого значения из условия прочности установленных приборов системы отопления здания, например, для чугунных радиаторов, 60 м. вод. ст. Если это условие будет нарушено, программное обеспечение автоматически подберет два дросселирующих устройства и поставит одно на подающем трубопроводе (1), другое на обратном (2). При этом все ограничения должны быть соблюдены.

### **3.3.1.2. Закрытая система горячего водоснабжения**

<span id="page-35-0"></span>Рассмотрим абонентский ввод, подключенный к тепловой сети по схеме, представленной на рисунке 2.4. Система отопления подключена по зависимой схеме через элеваторный узел. Система горячего водоснабжения закрытая, одноступенчатая, с параллельным подключением теплообменного аппарата. Места возможной установки дросселирующих устройств 1, 2, 3 показаны на рисунке 3.19.

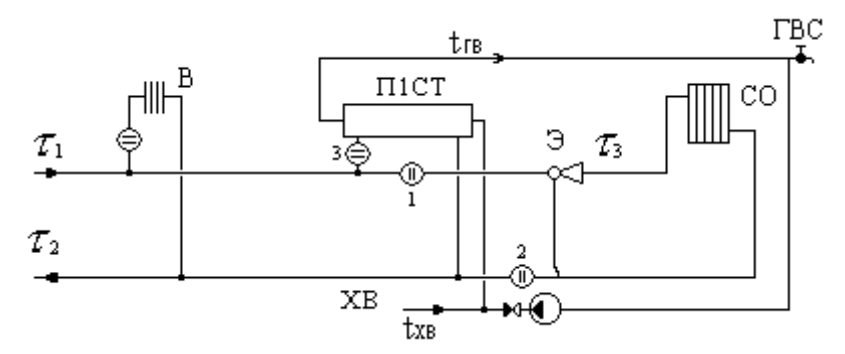

<span id="page-35-1"></span>Рис. 3.19. Схема подключения абонентского ввода к закрытой неавтоматизированной системе ГВС

Дросселирующие устройства 1, 2, устанавливаемые на систему отопления должны подбираться на самый неблагоприятный режим работы. Самый неблагоприятный режим работы характеризуется следующими расчетными параметрами:

- $\tau_{1p}$  расчетная температура теплоносителя в подающем трубопроводе;
- $\tau_{2p}$  расчетная температура теплоносителя в обратном трубопроводе;
- $\tau_{3p}$  расчетная температура теплоносителя на систему отопления;
- $\tau_{\mu, p.o.}$  расчетная температура наружного воздуха.

При этом подающий трубопровод тепловой сети должен быть нагружен максимальным расходом сетевой воды. Максимальный расход сетевой воды при наличии вентиляционной нагрузки определяется по следующей формуле:

$$
G_{no\partial} = G_{o.p.} + G_{cec} + G_{e.p.}.
$$

Расход воды на систему горячего водоснабжения определяется на точку излома температурного графика, при температуре воды в подающем трубопроводе, соответствующей 70°C.

При загрузке подающего трубопровода максимальным расходом сетевой воды располагаемый напор перед системой отопления будет минимальным, а значит и избыточный напор который должно погасить дросселирующее устройство тоже будет минимальным.

Дросселирующее устройство, для гашения избыточного напора на систему отопления,

устанавливается, как правило, на подающем трубопроводе (точка 1), если не нарушается одно из следующих условий:

- 1. Напор в обратном трубопроводе (после системы отопления) меньше высоты здания (опорожнение системы отопления);
- 2. Установленное перед системой отопления дросселирующее устройство приводит к вскипанию воды в подающем трубопроводе.

Если эти условия нарушаются, дросселирующее устройство будет установлено на обратном трубопроводе (точка 2). В этом случае оно играет роль подпорного устройства.

Подбор дросселирующих устройств можно производить как с учетом так и без учета тепловых потерь в тепловой сети. При этом расчетные расходы для подбора дросселирующих устройств определяются по следующим зависимостям:

- Расчетный расход теплоносителя на систему отопления без учета тепловых потерь, т/ч:

$$
G_{c.p.} = \frac{Q_{o.p.} \cdot 1000}{c \cdot (\tau_{1p} - \tau_{2p})};
$$

- Расчетный расход теплоносителя на систему ГВС без учета тепловых потерь, т/ч:

$$
G_{\text{sec.}p.} = \frac{Q_{\text{sec.}p} \cdot 1000}{c \cdot (\tau_{1u} - \tau_{2m.u})};
$$

где  $\tau_{1\mu}$  – температура сетевой воды в подающем трубопроводе, соответствующая точке излома температурного графика,  $\tau_{1\mu}$  – температура сетевой воды после подогревателя, соответствующая точке излома температурного графика.

- Расчетный расход теплоносителя на систему вентиляции без учета тепловых потерь, т/ч:

$$
G_{c.p.} = \frac{Q_{e.p.} \cdot 1000}{c \cdot (\tau_{1p} - \tau_{2p})};
$$

где  $\tau_{2p}$  – расчетная температура сетевой воды после калорифера системы вентиляции.

- Расход теплоносителя на систему отопления с учетом фактической температуры сетевой воды в подающем и обратном трубопроводах, т/ч:

$$
G_{c.p.} = \frac{Q_{o.p.} \cdot 1000}{c \cdot (\tau_{1\phi} - \tau_{2\phi})};
$$

- Расход теплоносителя на систему ГВС с учетом фактической температуры горячей и холодной воды, т/ч:

$$
G_{\text{sec.}p.}=\frac{Q_{\text{sec.}p}\cdot1000}{c\cdot(\tau_{1,\phi}-\tau_{2m,\phi})};
$$

- Расход теплоносителя на систему вентиляции с учетом фактической температуры сетевой воды на входе и выходе из калорифера, т/ч:

$$
G_{c.p.} = \frac{Q_{e.p.} \cdot 1000}{c \cdot (\tau_{1\phi} - \tau_{2\phi\phi})}.
$$

На рисунке 3.20 приведена схема подключения абонентского ввода к закрытой системе ГВС с установленным регулятором температуры.

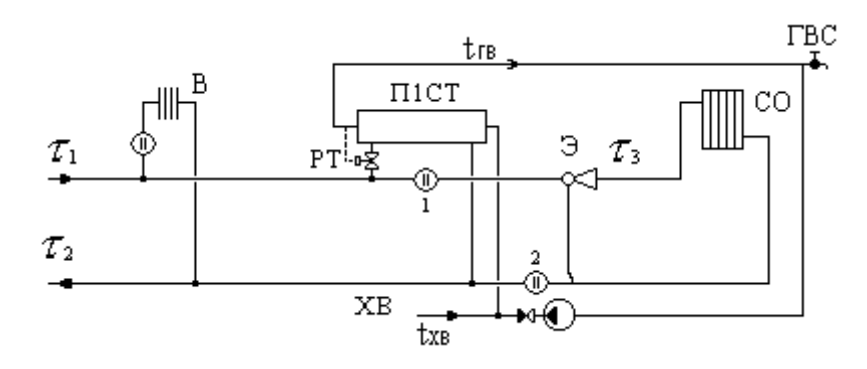

<span id="page-37-2"></span>Рис. 3.20. Схема подключения абонентского ввода к закрытой системе ГВС с установленным регулятором температуры

Регулятор температуры предназначен для автоматического регулирования температуры горячей воды отбираемой на систему ГВС, данное устройство будет учитываться при проведении поверочных расчетов, при проведении наладочного расчета регулятор температуры не рассматривается.

### **3.3.2. Поверочный расчет**

<span id="page-37-0"></span>Целью поверочного расчета является определение фактических расходов теплоносителя на участках тепловой сети и у потребителей, а также количества тепловой энергии получаемой потребителем при заданной температуре воды в подающем трубопроводе и располагаемом напоре на источнике.

Созданная математическая имитационная модель системы теплоснабжения, служащая для решения поверочной задачи, позволяет анализировать гидравлический и тепловой режим работы, а также прогнозировать изменение температуры внутреннего воздуха у потребителей. Расчеты могут проводиться при различных исходных данных, в том числе при аварийных ситуациях, например, отключении отдельных участков тепловой сети, передачи воды и тепловой энергии от одного источника к другому по одному из трубопроводов и т.д. В качестве теплоносителя может использоваться вода, антифриз или этиленгликоль.

Расчёт тепловых сетей можно проводить с учётом:

- утечек из тепловой сети и систем теплопотребления;
- тепловых потерь в трубопроводах тепловой сети;
- фактически установленного оборудования на абонентских вводах и тепловых сетях.

В результате расчета определяются расходы и потери напора в трубопроводах, напоры в узлах сети, в том числе располагаемые напоры у потребителей, температура теплоносителя в узлах сети (при учете тепловых потерь), температуры внутреннего воздуха у потребителей, расходы и температуры воды на входе и выходе в каждую систему теплопотребления. При работе нескольких источников на одну сеть определяется распределение воды и тепловой энергии между источниками.

Подводится баланс по воде и отпущенной тепловой энергией между источником и потребителями. Определяются зоны влияния источников на сеть.

# **3.3.3. Построение пьезометрических графиков**

<span id="page-37-1"></span>Пьезометрический график является одним из основных инструментов анализа результатов расчетов для тепловых сетей. Этот график изображает линии изменения давления в узлах сети по выбранному маршруту, например, от источника до одного из потребителей.

Пример пьезометрического графика приведен на рис. 3.21.

|                                            | 150<br>140<br>130<br>120<br>110<br>100<br>90<br>Σ<br>Hanop,<br>80<br>70<br>60<br>50<br>40<br>30<br>20<br>10<br>$\mathbf 0$ |               |               |              |              |                |                |              |              |                |
|--------------------------------------------|----------------------------------------------------------------------------------------------------|---------------|---------------|--------------|--------------|----------------|----------------|--------------|--------------|----------------|
| Іаименование узла                          |                                                                                                    | Сибирская, 10 | <b>YK-266</b> | <b>YK-45</b> | <b>YK-41</b> | <b>YK-39.3</b> | <b>YK-36.2</b> | <b>YK-29</b> | <b>YK-17</b> | Сибирская 10/5 |
| еодезическая высота, м                     |                                                                                                    | 82.97         | 88.6          | 88.78        | 88.71        | 85.07          | 85.76          | 86.15        | 82.99        | 83             |
| апор в обратном<br>рубопроводе, м          |                                                                                                    | 115           | 118.78        | 120.435      | 120.595      | 121.187        | 121.471        | 121.99       | 122.176      | 122.27         |
| асполагаемый напор, м                      |                                                                                                    | 32            | 21.211        | 17.946       | 17.637       | 16.448         | 15.927         | 14.886       | 14.509       | 14.345         |
| <u>І</u> лина участка, м                   |                                                                                                    | 10.08         | 22.86         | 8.17         | 26.3         | 8.25           | 26.2           | 56           | 5.44         |                |
| јиаметр участка, м                         |                                                                                                    | 0.15          | 0.15          | 0.15         | 0.15         | 0.15           | 0.15           | 0.1          | 0.08         |                |
| 1отери напора в подающем<br>рубопроводе, м |                                                                                                    | 7.01          | 1,609         | 0.15         | 0.596        | 0.237          | 0.522          | 0.19         | 0.074        |                |
| Іотери напора в обратном<br>рубопроводе, м |                                                                                                    | 3.78          | 1.656         | 0.159        | 0.592        | 0.284          | 0.519          | 0.186        | 0.09         |                |
| хорость движения воды в<br>од тр-де, м/с   |                                                                                                    | 6.003         | 2.362         | 1.053        | 1.278        | 1.275          | 1.269          | 0.416        | 0.649        |                |
| хорость движения воды в<br>бр.тр-де, м/с   |                                                                                                    | $-5.997$      | $-2.356$      | $-1.047$     | $-1.275$     | $-1.271$       | $-1.266$       | $-0.415$     | $-0.648$     |                |
| дельные линейные потери в<br>IC, MM/M      |                                                                                                    | 375.638       | 58.267        | 11.622       | 17.098       | 17.016         | 16.862         | 3.032        | 9.73         |                |
| дельные линейные потери в<br>)С, мм/м      |                                                                                                    | 374.963       | 57.947        | 11.495       | 17.003       | 16.923         | 16.77          | 3.018        | 9.687        |                |
| асход в подающем<br>рубопроводе, т/ч       |                                                                                                    | 372.3329      | 146,5176      | 65.3226      | 79.2765      | 79,0851        | 78.7256        | 11,4567      | 11.4557      |                |
| асход в обратном<br>рубопроводе, т/ч       |                                                                                                    | $-371.9984$   | $-146.1133$   | $-64.9655$   | $-79.0548$   | $-78.8666$     | $-78.5095$     | $-11.4292$   | $-11.4303$   |                |
|                                            |                                                                                                    |               |               |              |              |                |                |              |              |                |

Рис. 3.21. Пример пьезометрического графика

<span id="page-38-0"></span>Пьезометрический график строится по указанному пути. Путь указывается автоматически, достаточно определить его начальный и конечный узлы. Если путей от одного узла до другого может быть несколько, то по умолчанию путь выбирается самый короткий, в том случае если нужен другой путь, то необходимо указать промежуточные узлы.

На пьезометрическом графике отображаются:

- − линия давления в подающем трубопроводе красным цветом;
- − линия давления в обратном трубопроводе синим цветом;
- − линия поверхности земли пунктиром;
- − линия статического напора голубым пунктиром.

Чтобы построить пьезометрический график следует задать путь от начальной до конечной точки с помощью команды «*Поиск пути*». После построения пути нужно выполнить команду «*Задачи → Пьезометрический график (теплоснабжение)*».